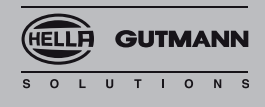

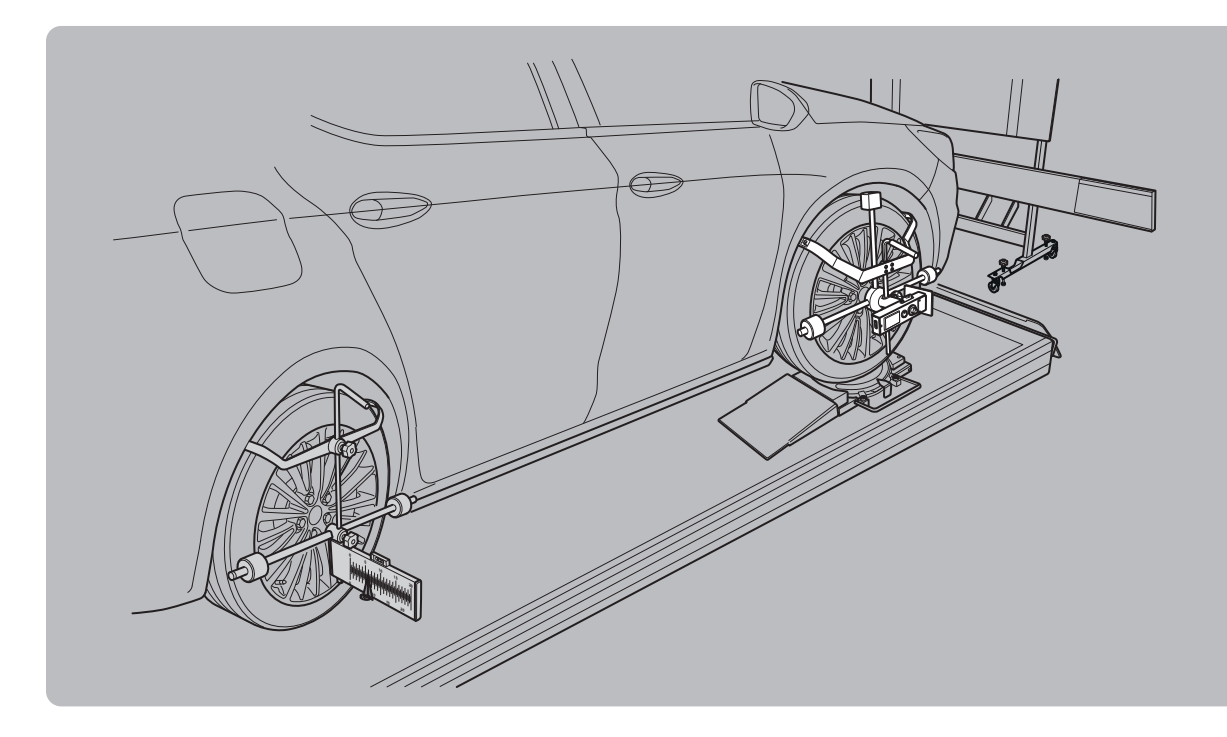

# WHEEL ALIGNMENT KIT Bedienungsanleitung

## **1. Inhaltsverzeichnis**

#### **Inhalt:**

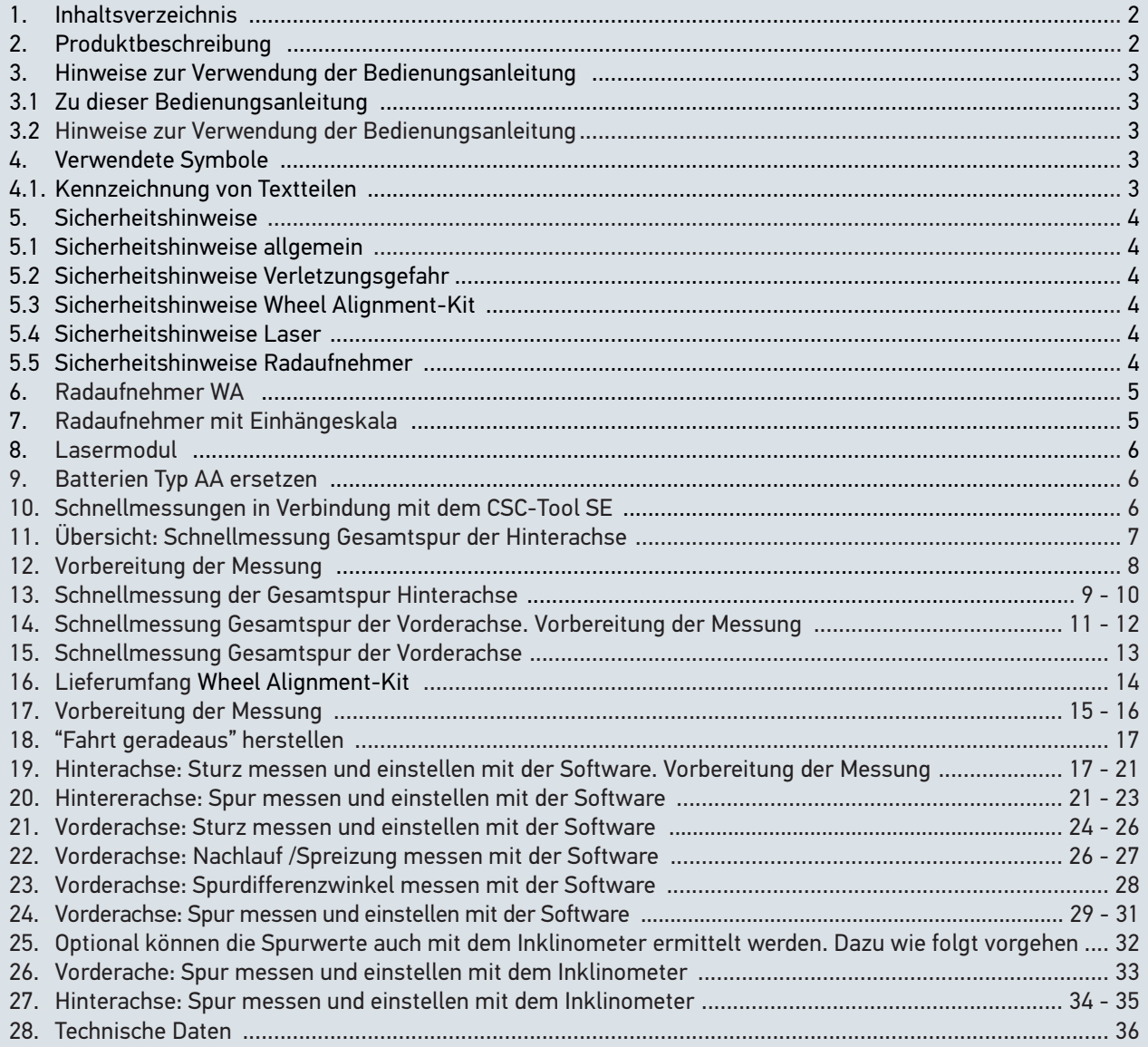

#### **2. Produktbeschreibung:**

#### Bestimmungsgemäßer Gebrauch

Das Wheel Alignment-Kit ist ein System zur Kalibrierung und Justage von Fahrwerksgeometrien. Das System ermöglicht die schnelle Messung wesentlicher Größen wie Spur, Sturz, Spur-Differenzwinkel, Nachlauf, Spreizung, Lendrad-Mittelstellung und Achsschrägstand.

In Verbindung mit dem CSC-Tool SE kann das Wheel Alignment-Kit zur schnellen Überprüfung bestimmter Fahrwerksgeometrien, z.B. im Vorfeld einer Kamerajustage eingesetzt werden. Durch den Einsatz grüner Strichlaser, sind die Messergebnisse schnell und exakt ablesbar und die Ermittlung der Gesamtspur innerhalb einer Minute möglich.

Mit der Wheel Alignment-Assistenz Software besteht die Möglichkeit zur Auswertung und Dokumentation der Messwerte. Mittels einer Lizenz (optional) stehen dem Nutzer zu vielen Fahrzeugen die notwendigen Solldaten zur Verfügung.

## **3. Hinweise zur Verwendung der Bedienungsanleitung**

#### **3.1 Zu dieser Bedienungsanleitung**

In der Bedienungsanleitung haben wir für Sie die wichtigsten Informationen in einer übersichtlichen Form zusammengefasst, um Ihnen den Start mit dem CSC-Tool SE WA so angenehm und reibungslos wie möglich zu gestalten.

#### **3.2 Hinweise zur Verwendung der Bedienungsanleitung**

Diese Bedienungsanleitung enthält wichtige Informationen für die Bedienersicherheit.

Lesen Sie die Bedienungsanleitung komplett durch. Beachten Sie im Besonderen die ersten Seiten mit den Sicherheitshinweisen. Die Sicherheitshinweise dienen ausschließlich zum Schutz während der Arbeit mit dem Gerät. Um einer Gefährdung von Personen und Ausrüstung oder einer Fehlbedienung vorzubeugen, empfiehlt es sich, während der Verwendung des Geräts die einzelnen Arbeitsschritte noch einmal gesondert nachzuschlagen.

Das Gerät darf nur von einer Person mit kfz-technischer Ausbildung verwendet werden. Informationen und Wissen, die diese Ausbildung beinhaltet, werden in dieser Bedienungsanleitung nicht aufgeführt.

Der Hersteller behält sich das Recht vor, ohne Vorankündigung Änderungen an der Bedienungsanleitung sowie am Gerät selbst vorzunehmen. Wir empfehlen Ihnen daher die Überprüfung auf etwaige Aktualisierungen. Im Falle des Weiterverkaufs oder einer anderen Form der Weitergabe ist diese Bedienungsanleitung dem Gerät beizulegen.

Die Bedienungsanleitung ist während der gesamten Lebensdauer des Geräts jederzeit griffbereit und zugänglich aufzubewahren.

## **4. Verwendete Symbole**

#### **4.1 Kennzeichnung von Textteilen**

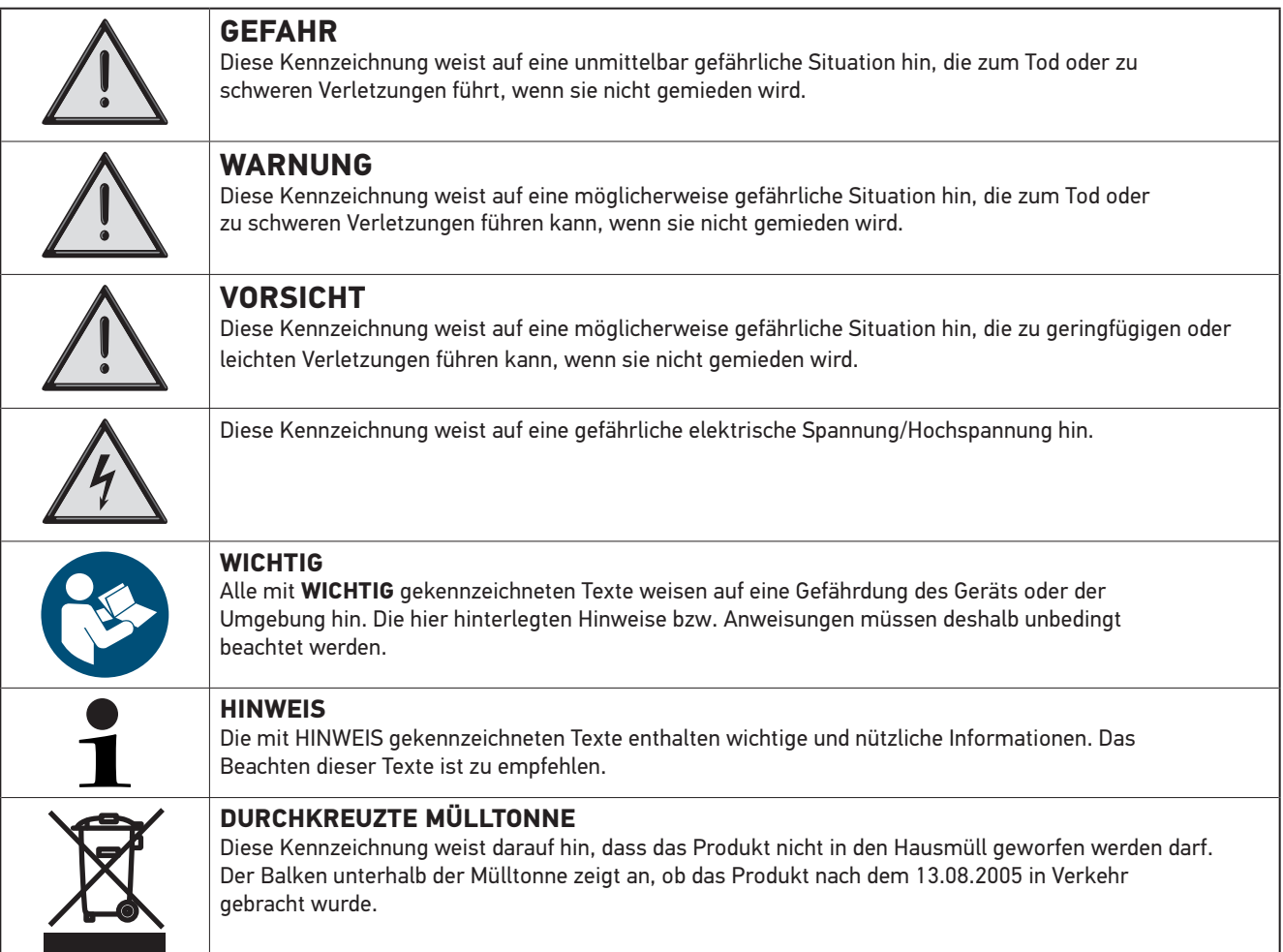

## **5. Sicherheitshinweise**

#### **5.1 Sicherheitshinweise allgemein**

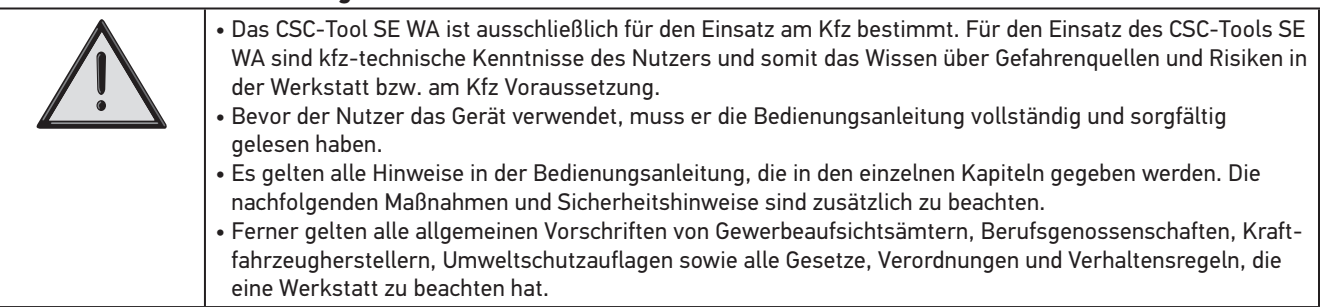

#### **5.2 Sicherheitshinweise Verletzungsgefahr**

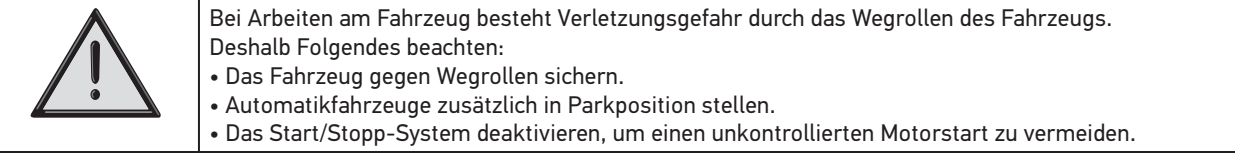

#### **5.3 Sicherheitshinweise Wheel Alignment-Kit**

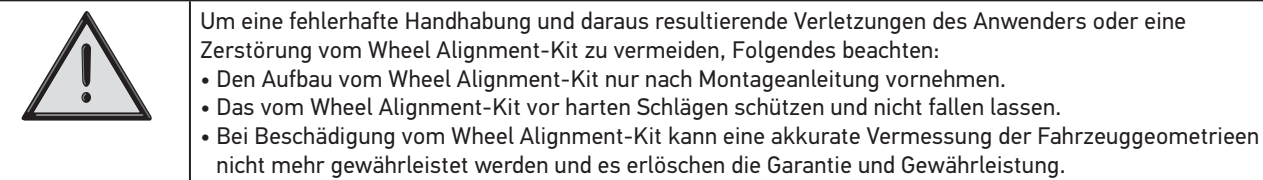

#### **5.4 Sicherheitshinweise Laser**

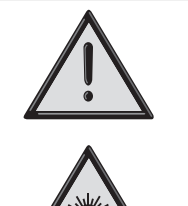

Bei Arbeiten mit dem Laser besteht Verletzungsgefahr durch Blenden der Augen. Deshalb Folgendes beachten:

- Den Laserstrahl nicht auf Personen, Türen oder Fenster richten.
- Nie direkt in den Laserstrahl schauen.
- Für gute Raumbeleuchtung sorgen.
- Stolperfallen vermeiden.
- Mechanische Teile gegen Umfallen/Lösen sichern.

#### **Laserklasse 2**

Die zugangliche Laserstrahlung liegt im sichtbaren Spektralbereich (400 nm bis 700 nm). Sie ist bei kurzzeitiger Expositionsdauer (bis 0,25 Sekunden) auch fur das Auge ungefahrlich. Zusatzliche Strahlungsanteile auserhalb des Wellenlangenbereiches von 400 nm bis 700 nm erfüllen die Bedingungen für die Laserklasse 1. Das Auge ist bei zufälligem, kurzzeitigem Hineinschauen in die Laserstrahlung durch den Lidschutz geschützt. Aufgrund der Einstufung der Laser-Visiereinrichtung in Klasse 2, ist die Bestellung eines Laserschutzbeauftragten nicht erforderlich.

#### **5.5 Sicherheitshinweise Radaufnehmer**

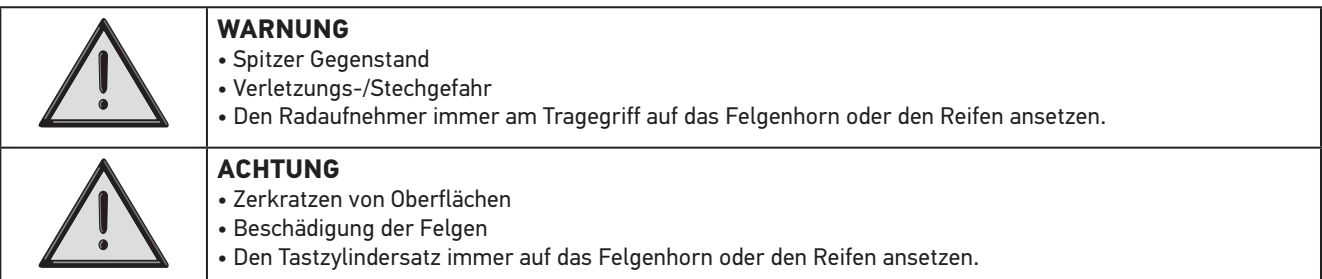

## **6. Radaufnehmer WA**

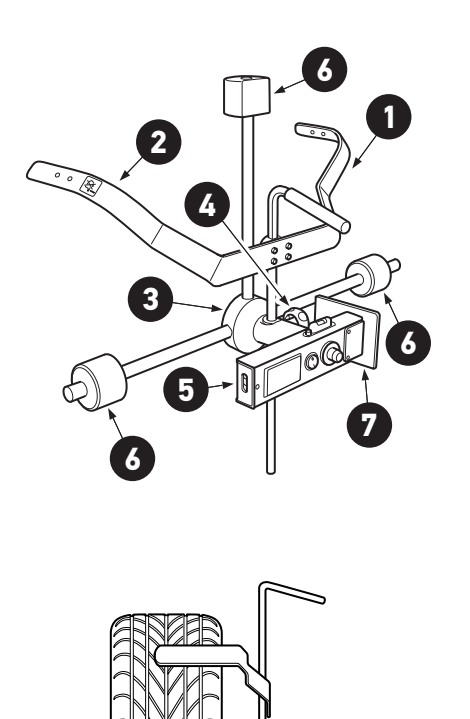

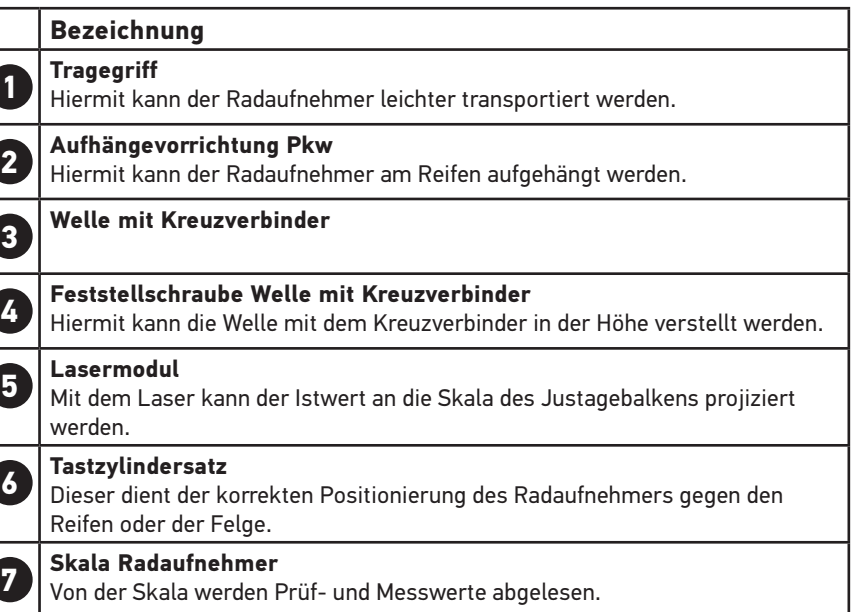

### **Radaufnehmer WA richtig einstellen:**

Die Feststellschraube von der Welle mit dem Kreuzverbinder lösen. Die Welle mit dem Kreuzverbinder auf die Radmutter ausrichten und Feststellschraube anziehen.

## **7. Radaufnehmer mit Einhängeskala**

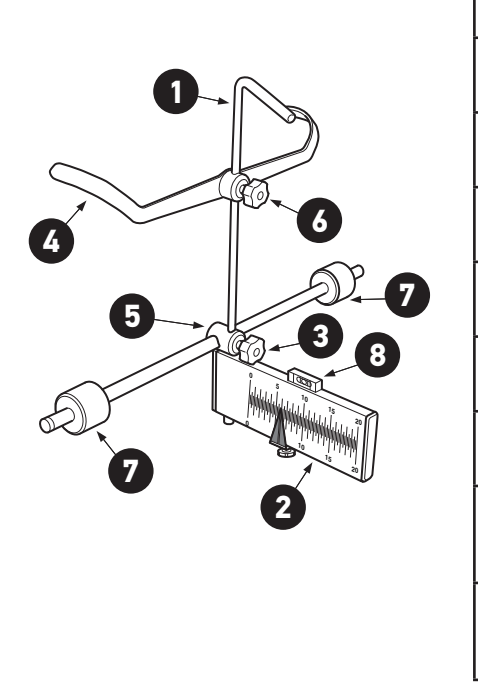

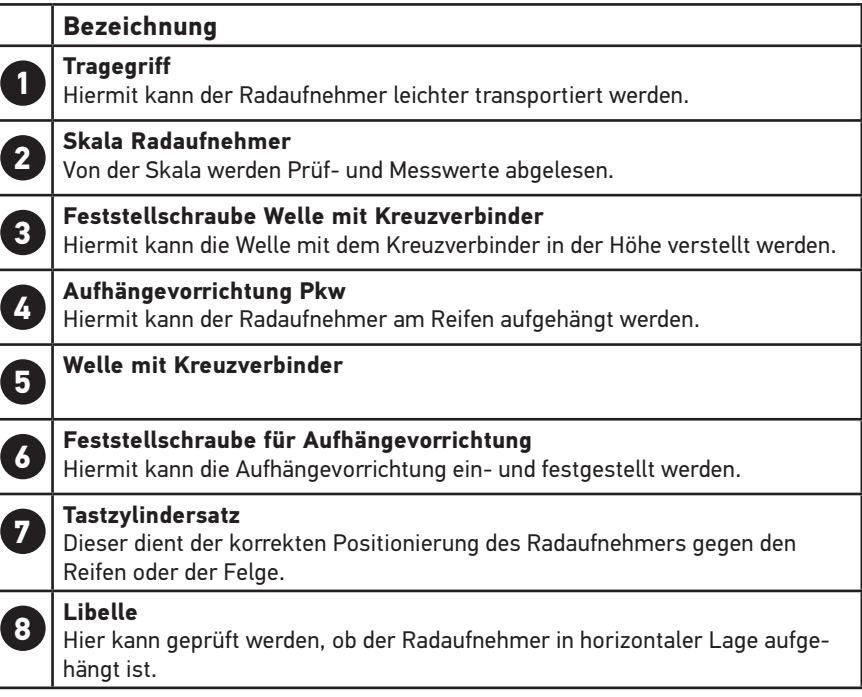

### **8. Lasermodul**

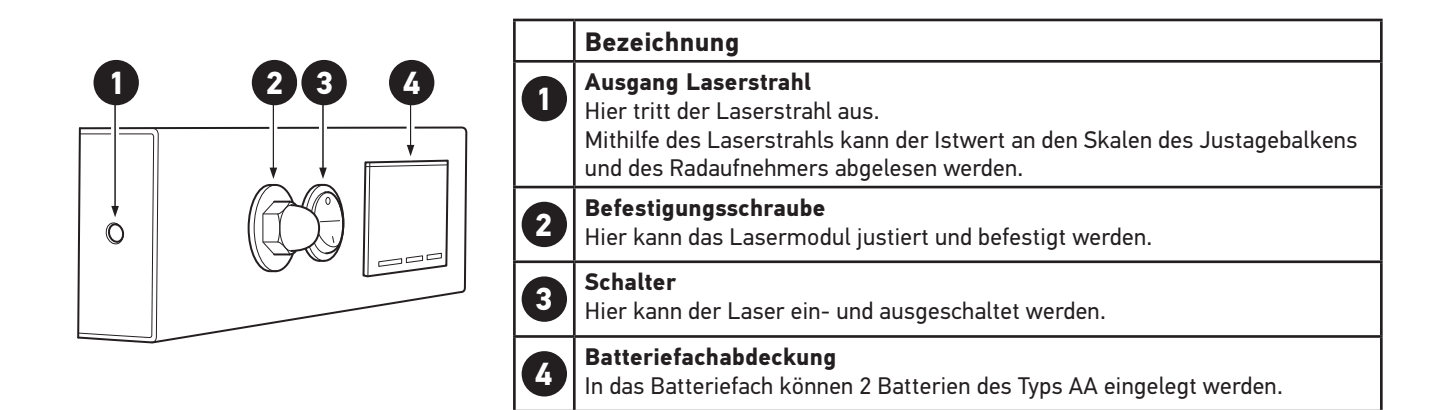

#### **9. Batterien Typ AA ersetzen**

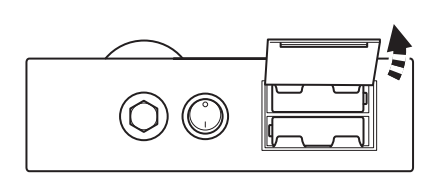

Um die Batterien zu ersetzen, wie folgt vorgehen:

- 1. Über den Schalter den Laserstrahl ausschalten.
- 2. Die Batteriefachabdeckung entfernen, dabei von der unteren Seite aus nach oben klappen.

3. Die Batterien einzeln herausnehmen.

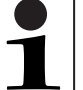

**HINWEIS** Einbaurichtung/Polrichtung beachten.

4. Zusammenbau in umgekehrter Reihenfolge.

#### **10. Schnellmessungen in Verbindung mit dem CSC-Tool SE**

Das CSC-Tool SE wie in der dazu gehörigen Bedienungsanleitung vor dem Auto ausrichten. Es sind alle produkt und sicherheitstechnischen Hinweise aus der Anleitung zu beachten!

Auf den folgenden Seiten sind die Möglichkeiten aufgeführt, wie in Kombination mit dem CSC-Tool SE, eine Schnellprüfung der Gesamtspur an Hinter- und Vorderachse durchgeführt werden kann.

Somit wird festgestellt, ob eine Kalibrierung bzw. Justage von Fahrzeugsensoren möglich ist, oder im Vorfeld erst eine Achsvermessung durchzuführen ist.

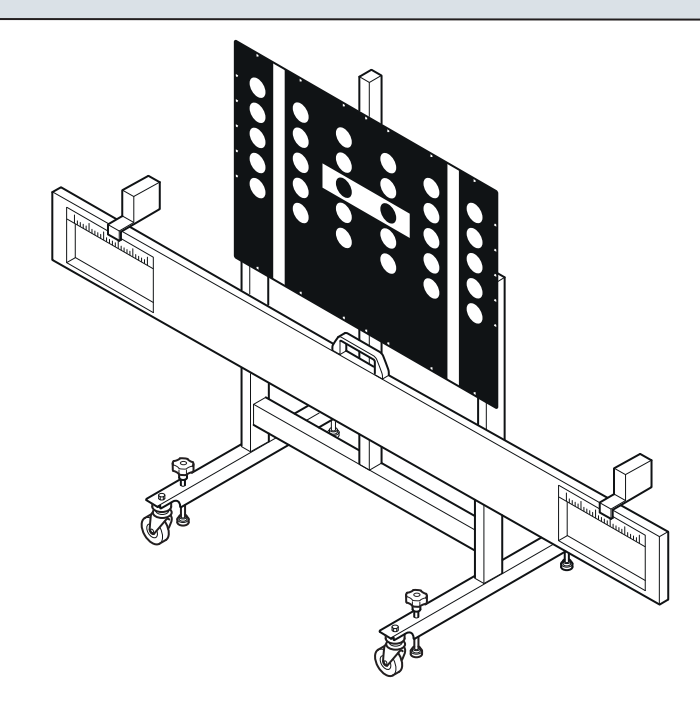

## **11. Übersicht: Schnellmessung Gesamtspur der Hinterachse**

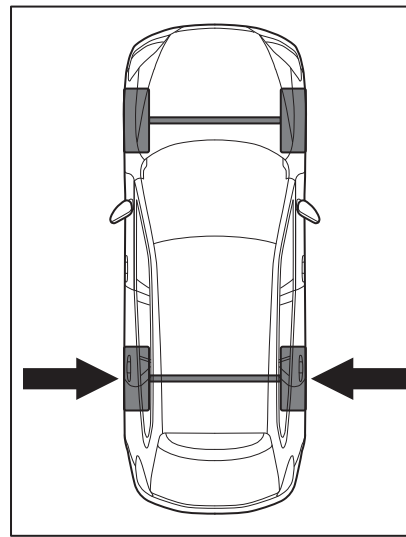

Radaufnehmer WA mit Lasermodulen an der Hinterachse anbringen und Schiebeskala beifahrerseitig aufstecken.

Passenden Wagentyp bei der Wahl der Schiebeskala beachten. Die Skalen werden nur hinten rechts benötigt!

Die Skalen für kleinen und großen Radstand sind optional erhältlich.

**Kleinwagen: 8PZ 015 269-381 Transporter: 8PZ 015 269-391**

**A = 2.500 - 3.200 mm**

 $\circ$ 

Ð

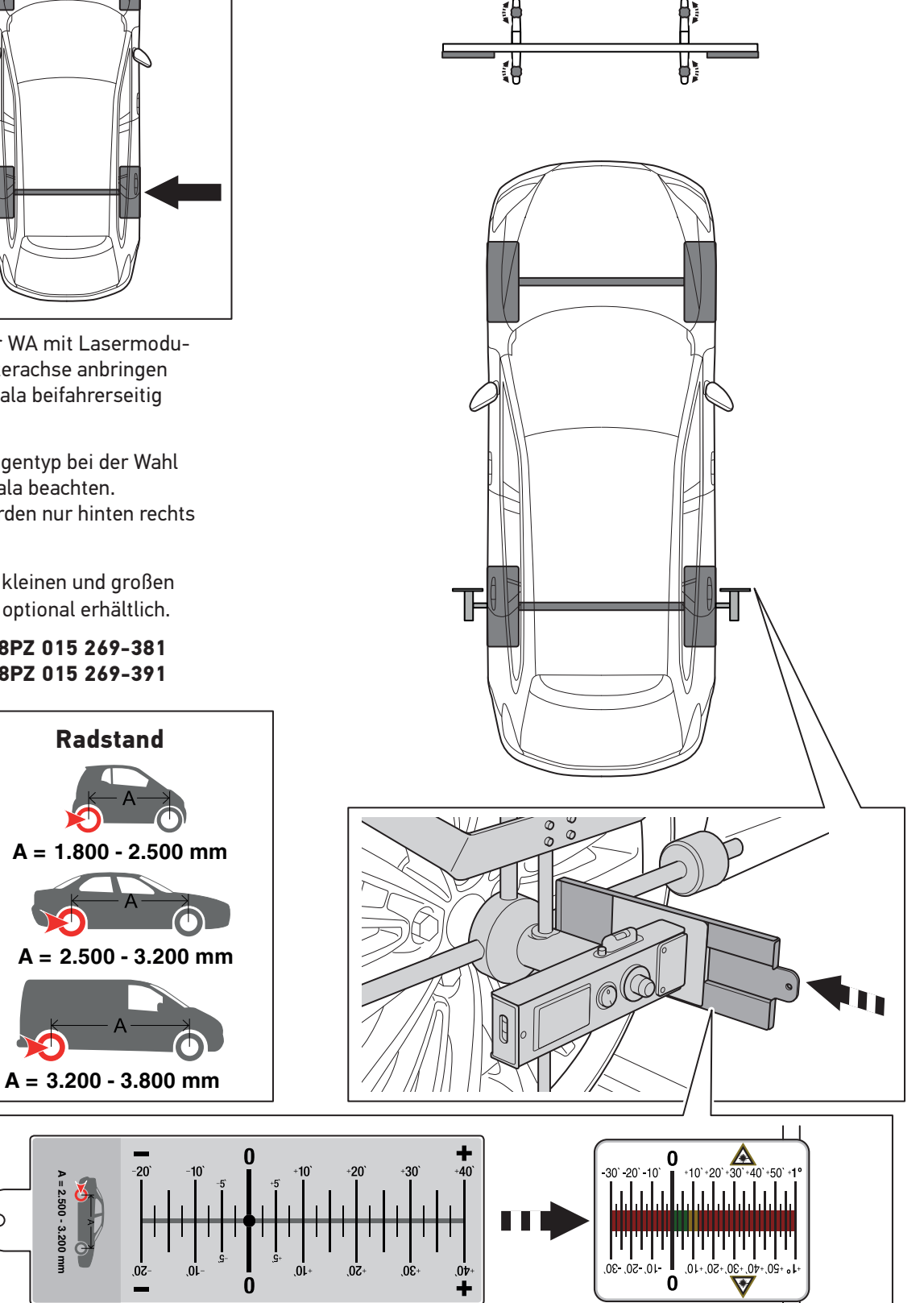

## **12. Vorbereitung der Messung**

Von der Radmitte der Vorderachse das CSC-Tool SE in 1700 mm Abstand ausrichten

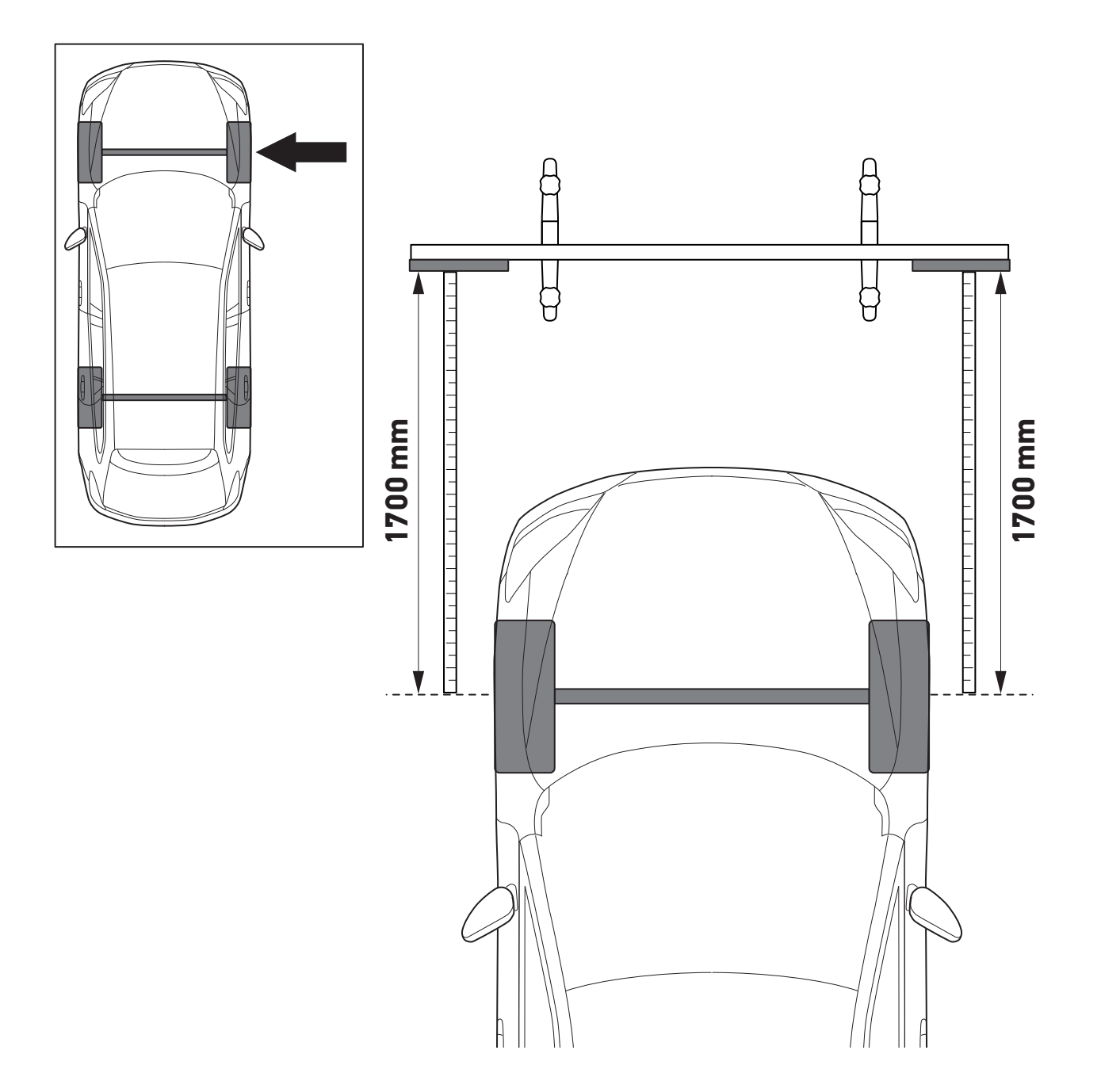

## **13. Schnellmessung der Gesamtspur Hinterachse**

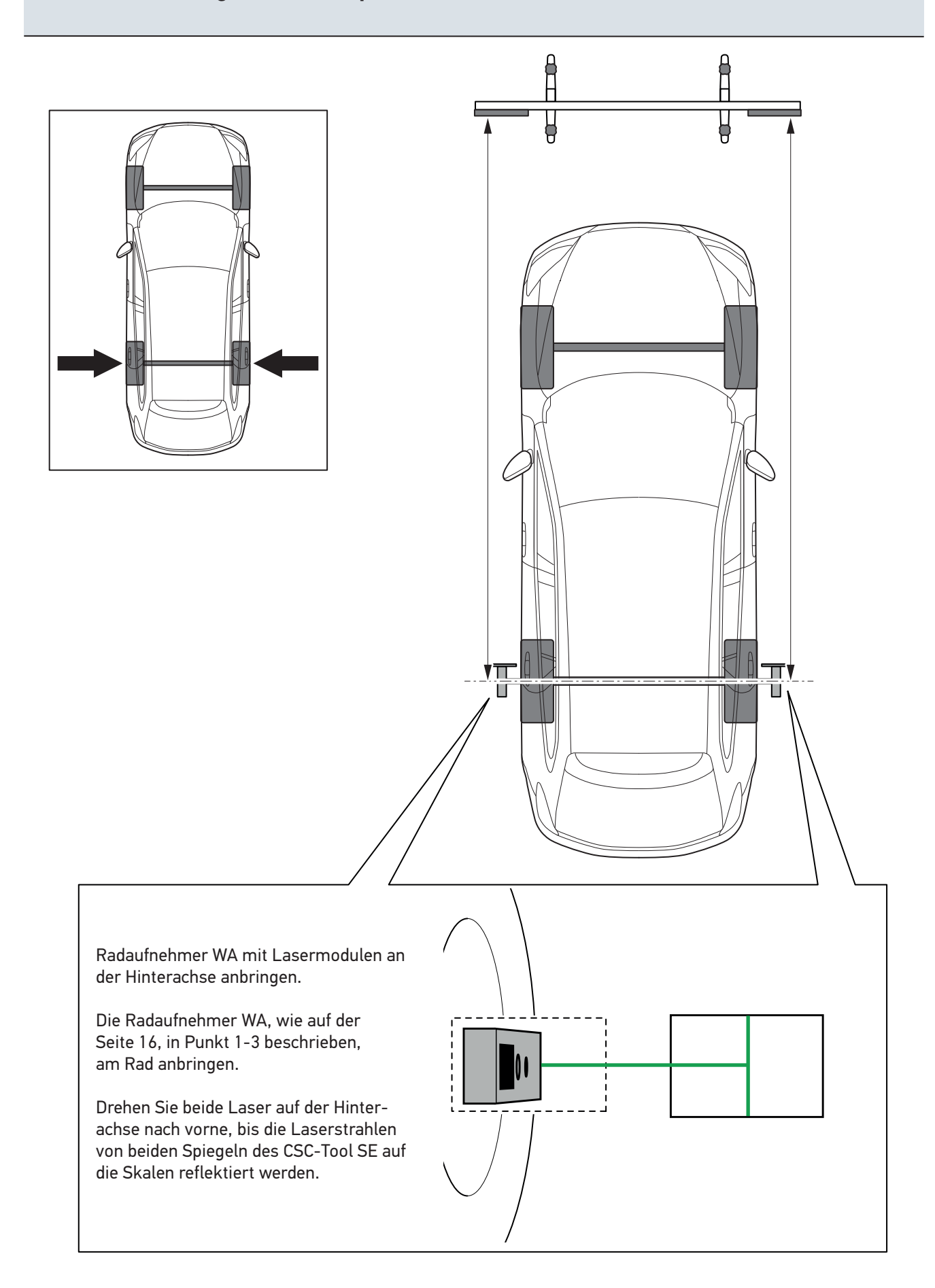

## **13. Schnellmessung der Gesamtspur Hinterachse**

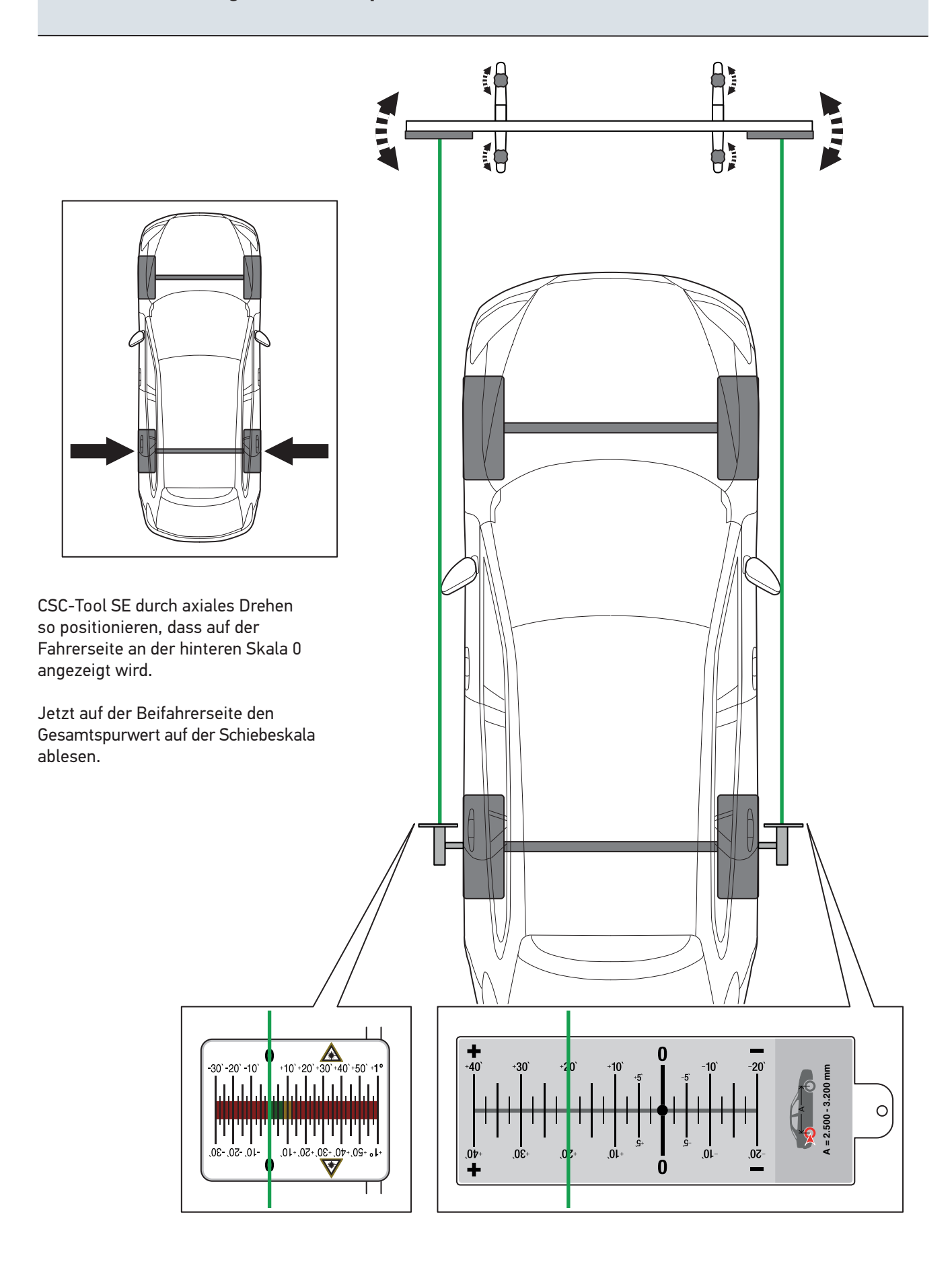

## **14. Schnellmessung Gesamtspur der Vorderachse. Vorbereitung der Messung**

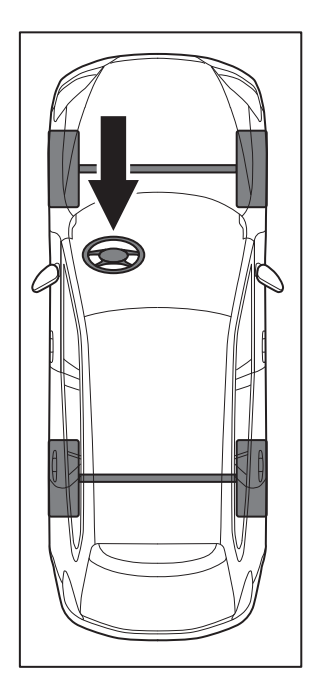

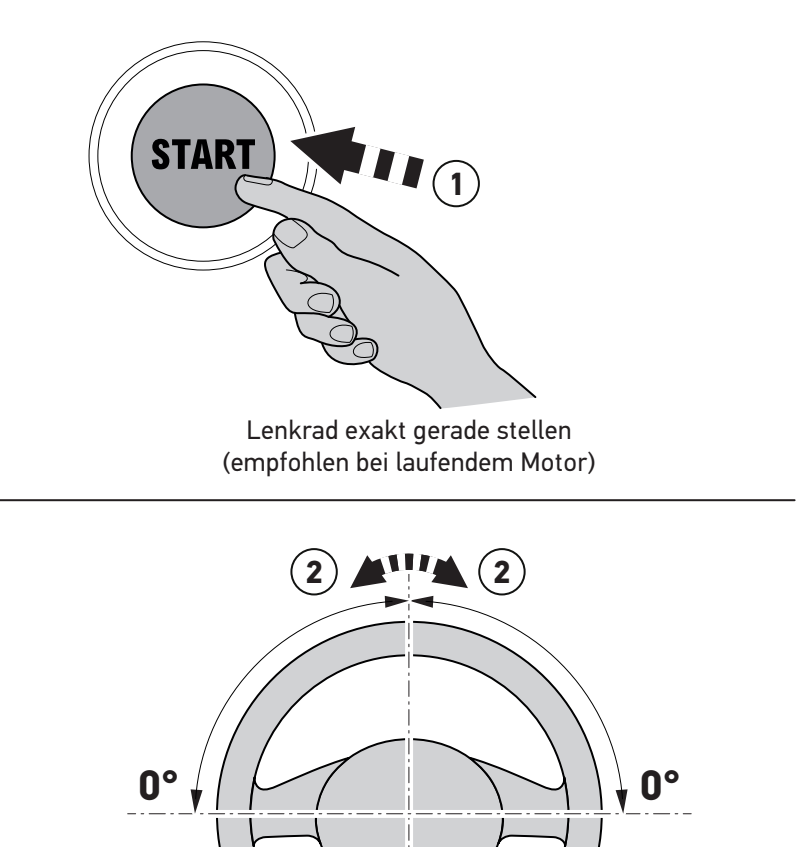

Lenkrad exakt gerade stellen

## **14. Schnellmessung Gesamtspur der Vorderachse. Vorbereitung der Messung**

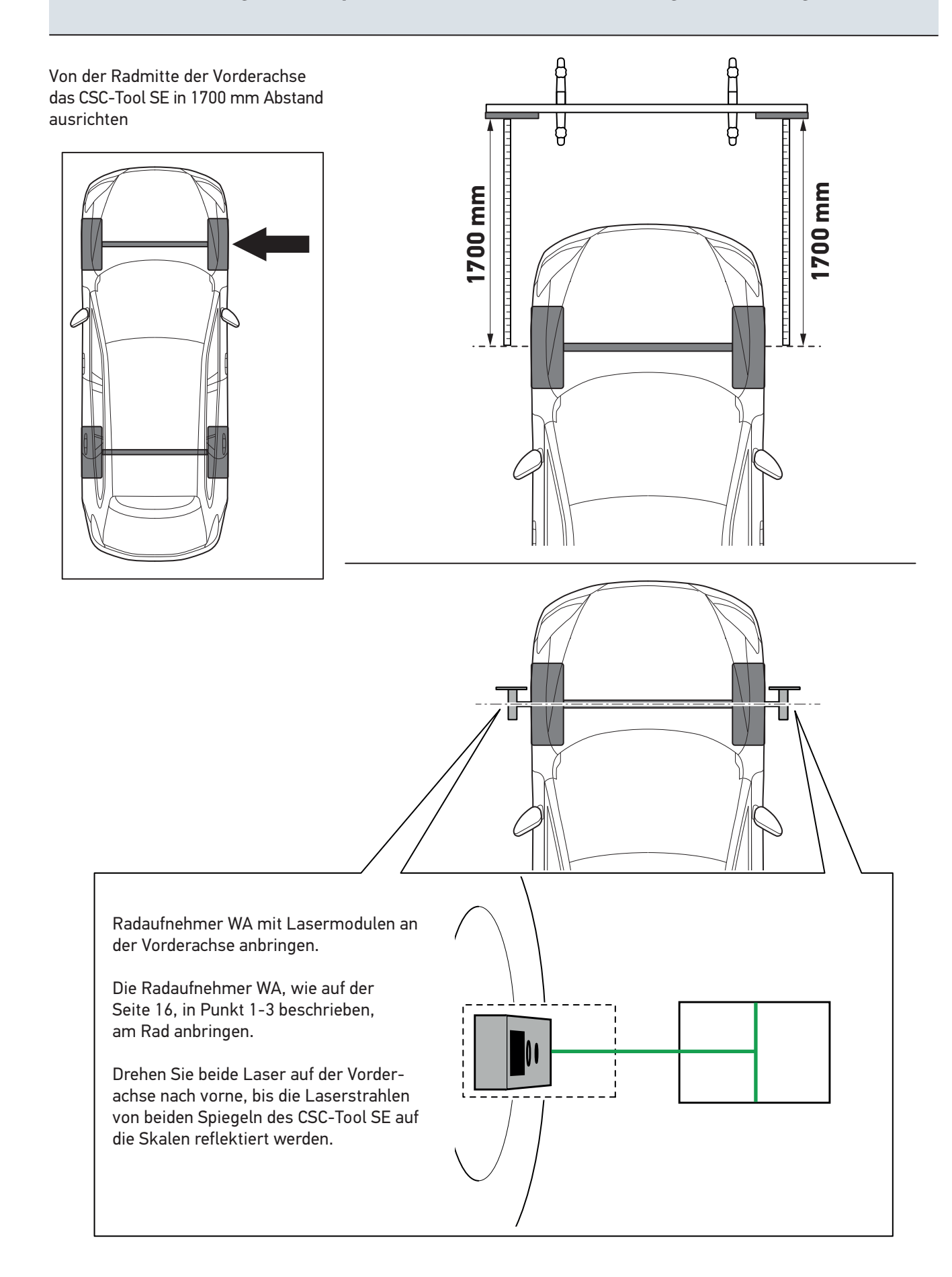

## **15. Schnellmessung Gesamtspur der Vorderachse**

CSC-Tool SE axial so verdrehen bis links oder rechts der Wert 0 erscheint. Auf der anderen Seite die Gesamtspur ablesen.

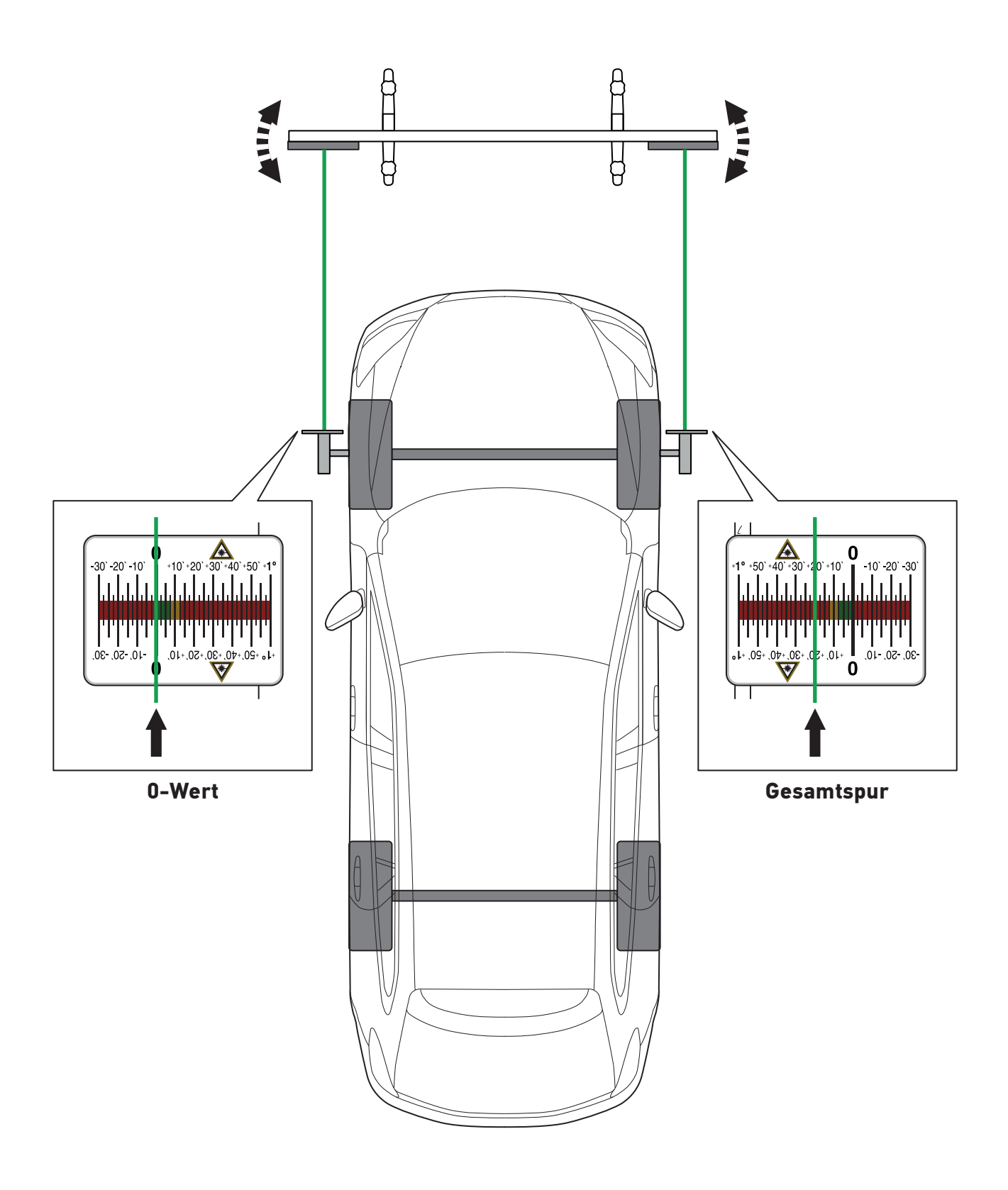

## **16. Lieferumfang Wheel Alignment Kit**

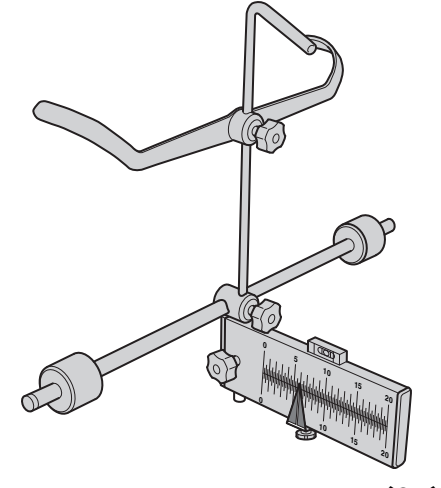

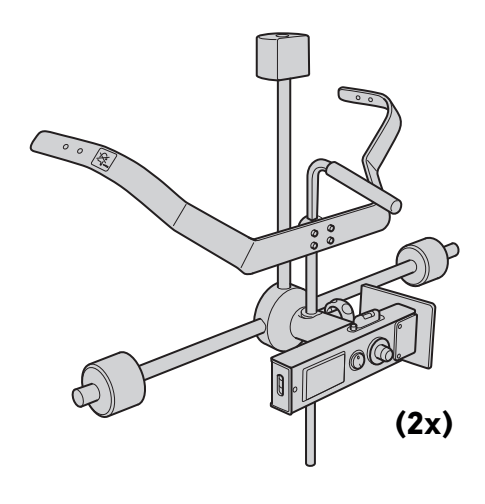

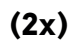

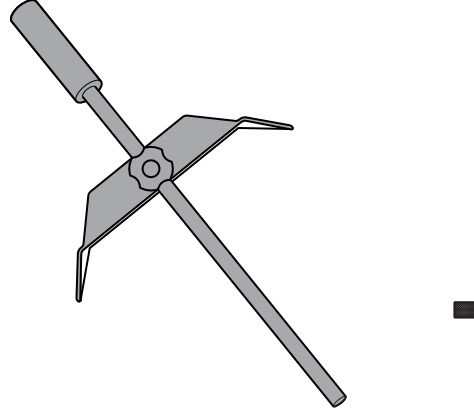

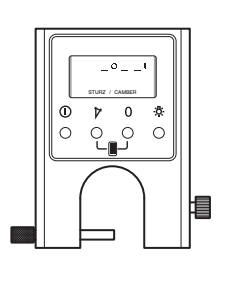

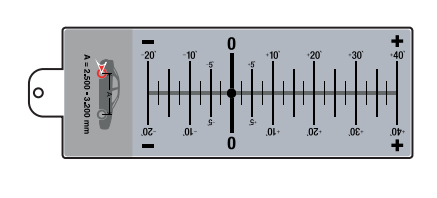

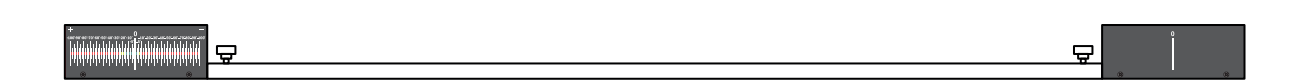

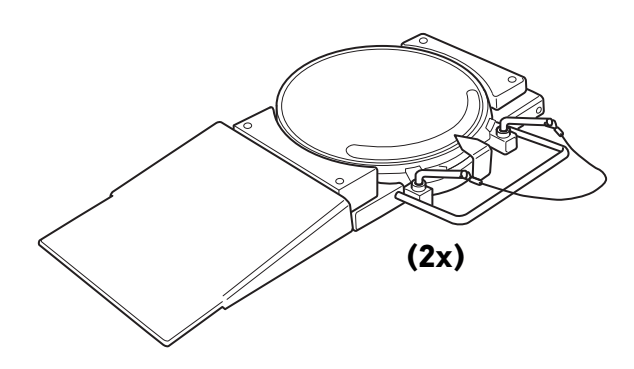

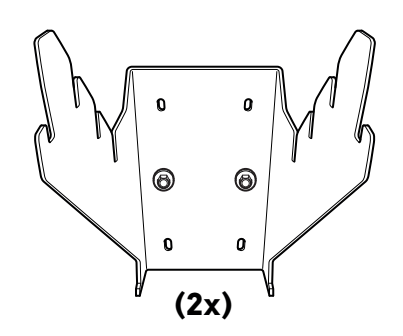

## **17. Vorbereitung der Messung**

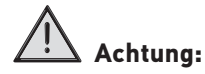

Es müssen in jedem Fall die Angaben des Fahrzeugherstellers beachtet werden!

wie z.B.

Fahrzeug ohne Verspannungen auf die Achsmessfläche bzw. Bühne fahren. Um die Spannungsfeiheit der Achsbauteile zu gewährleisten, das Fahrzeug mehrmals Vor- und Zurücksetzten.

- Luftdruck überprüfen
- Zustand/ Profilbild von den Reifen - Zugelassene Felgen-/ Reifenkom-
- bination montiert - Achsgelenke und Lager auf Spiel
- prüfen
- Autobeladung /Zusätzliche Gewichte im Auto
- Motor muss laufen
- Elektronisches Fahrwerk muss sich in Position Grundeinstellung befinden.

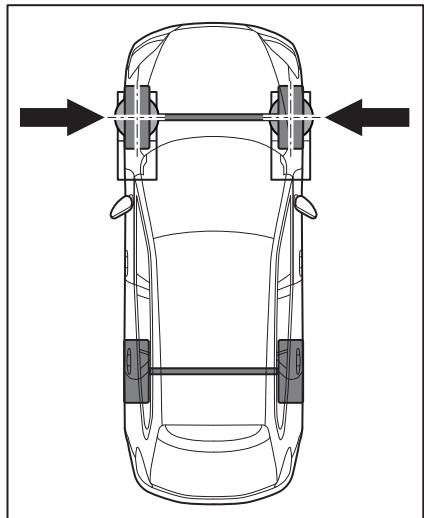

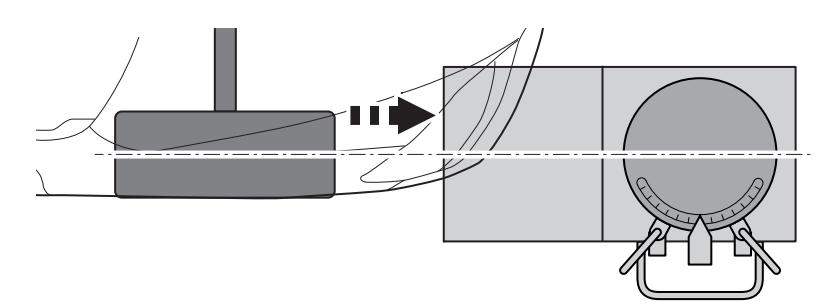

Fahrzeug von den Drehplatten fahren und diese im gleichen Abstand vor die Vorderräder positionieren.

Tipp: Es ist von Vorteil, wenn unter die Drehplatten, harte Gummimatten (nicht im Lieferumfang enthalten) gelegt werden. Die Gummimatten dürfen nicht dicker als 5 mm sein. Zum einen wird dadurch ein Verrutschen der Drehplatten beim Auffahren verhindert und zweitens kommt es nicht zu Beschädigungen (Kratzer) auf den Laufflächen der Bühne.

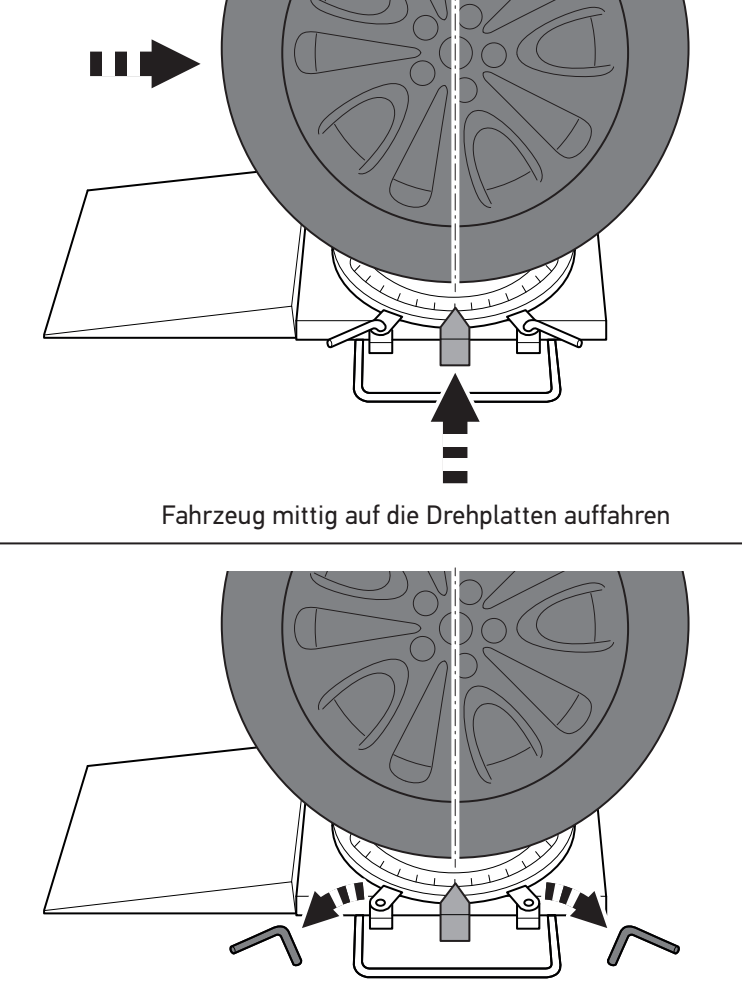

Fixierstifte entfernen

## **17. Vorbereitung der Messung**

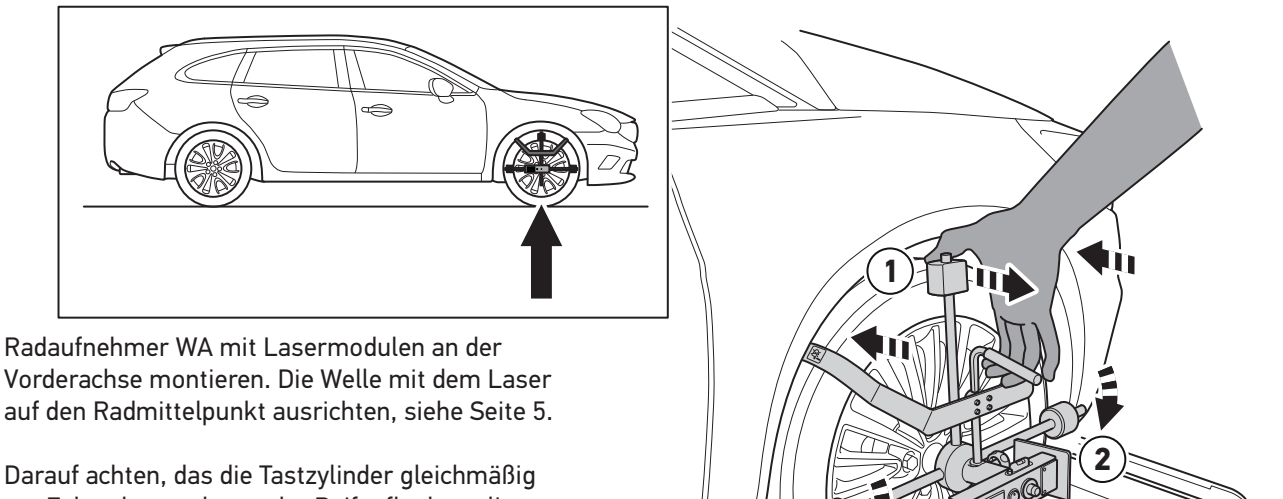

am Felgenhorn oder an der Reifenflanke anliegen. Damit der Radaufnehmer WA optimal anliegt empfiehlt sich folgende Methode:

- 1. Oberen Teil der vertikalen Strebe mit dem Daumen leicht zurück ziehen.
- 2. Radaufnehmer WA auf den Reifen anbringen, sodass die Tastzylinder der horizontalen Strebe anliegen.
- 3. Vertikale Strebe im Anschluss loslassen.

Nun liegt der Radaufnehmer WA spielfrei am Felgenhorn bzw. Reifenflanke an.

**2**

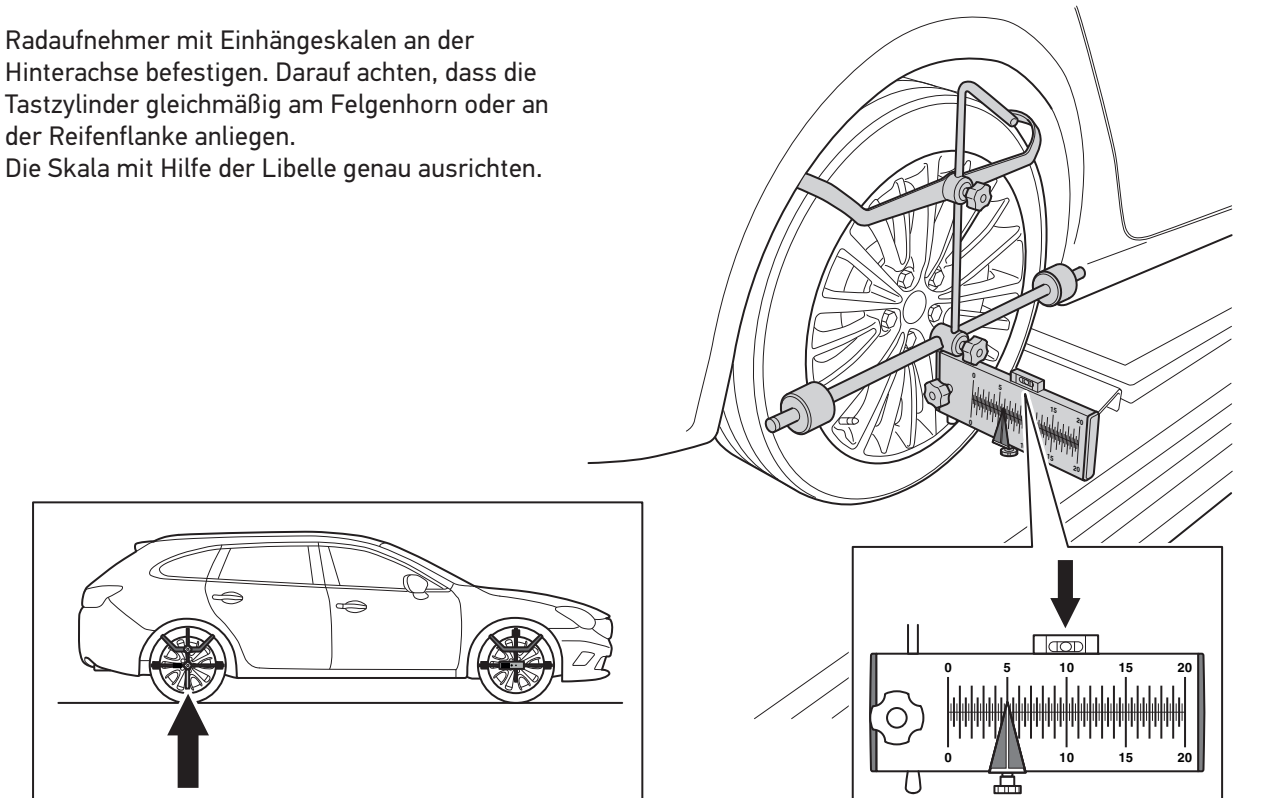

## **18. "Fahrt geradeaus" herstellen**

#### **"Fahrt geradeaus" herstellen**

Beide Laser einschalten und auf die Skalen an der Hinterachse richten. Am Lenkrad drehen bis auf beiden Skalen der gleiche Wert erreicht ist. Zum Beispiel 8,5.

Bei gleichen Werten links und rechts an der Hinterachse, stehen die Vorderräder geradeaus!

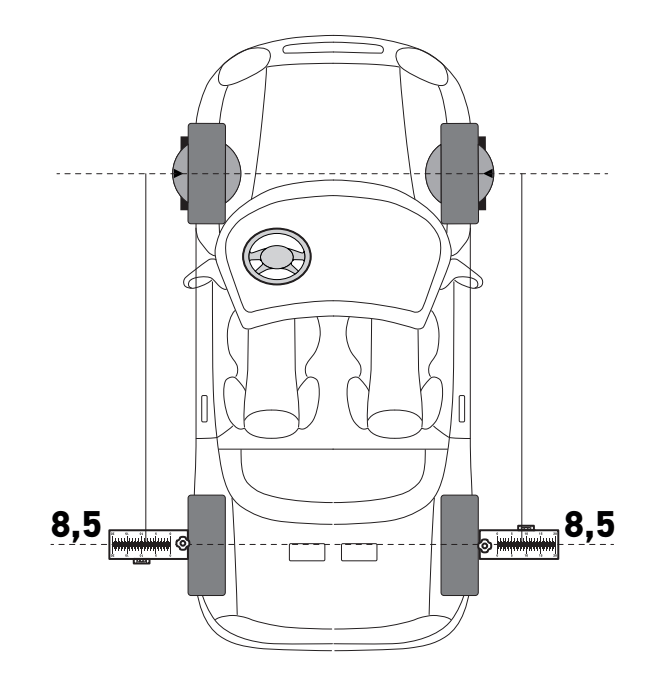

### **19. Hinterachse: Sturz messen und einstellen mit der Software. Vorbereitung der Messung**

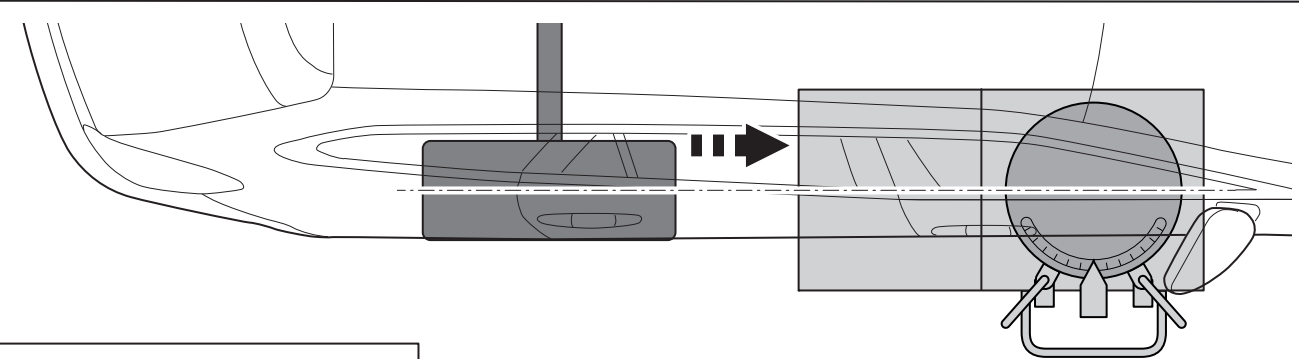

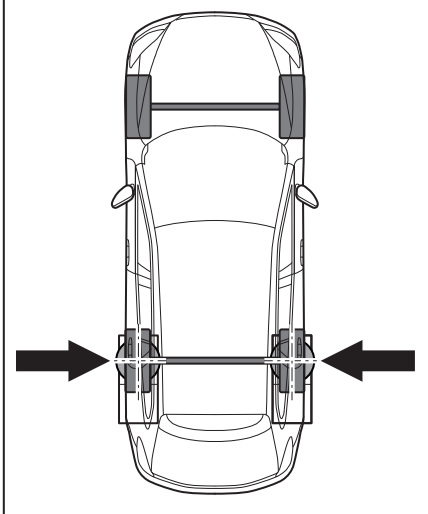

Fahrzeug von den Drehplatten fahren und diese im gleichen Abstand, mittig vor die Hinterräder positionieren.

Tipp: Es ist von Vorteil, wenn unter die Drehplatten, harte Gummimatten (nicht im Lieferumfang enthalten) gelegt werden. Die Gummimatten sollten nicht dicker 5 mm sein. Zum einen wird dadurch ein Verrutschen der Drehplatten beim Auffahren verhindert und zweitens kommt es nicht zu Beschädigungen (Kratzer) auf den Laufflächen der Bühne.

## **19. Hinterachse: Sturz messen und einstellen mit der Software. Vorbereitung der Messung**

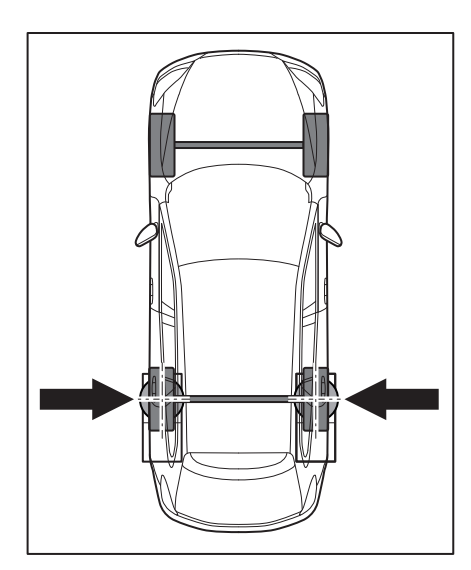

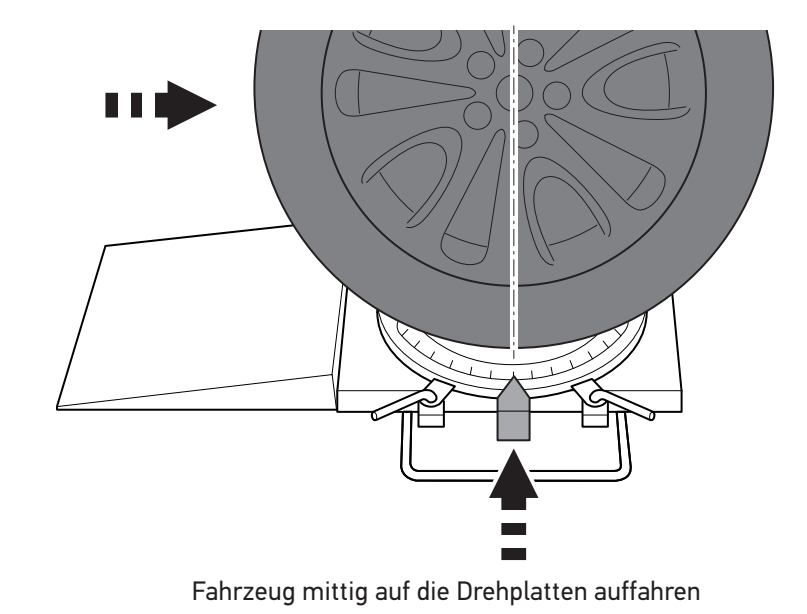

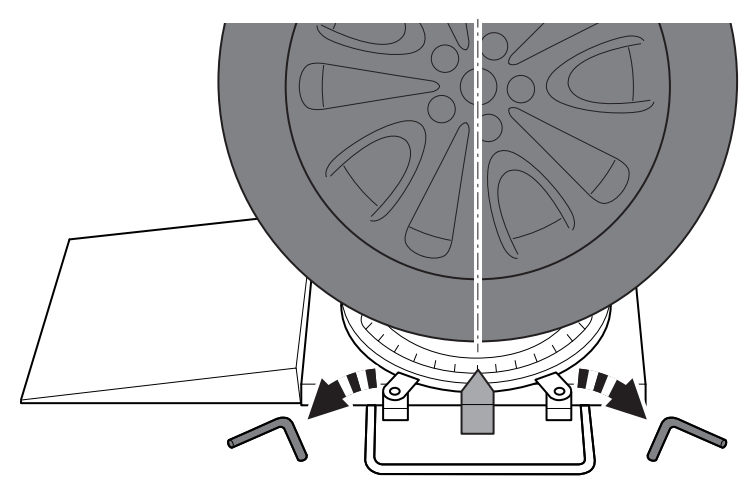

Fixierstifte entfernen

## **19. Hinterachse: Sturz messen und einstellen mit der Software. Vorbereitung der Messung**

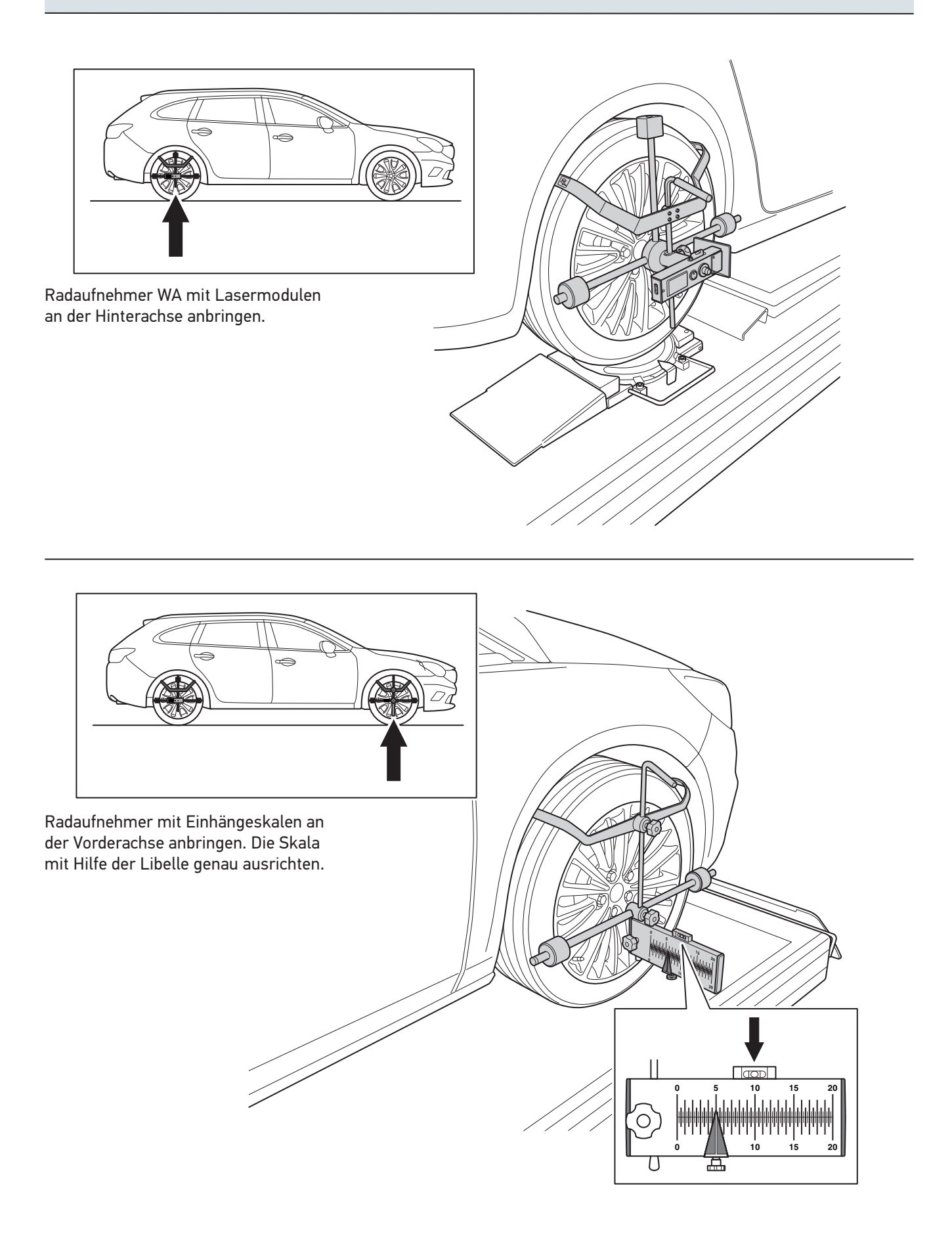

#### **19. Hinterachse: Sturz messen und einstellen mit der Software. Vorbereitung der Messung**

#### **Nullen vom Inklinometer:**

Das Nullen vom Inklinometer ist erforderlich, wenn die Radaufstandflächen Unebenheiten oder unterschiedliche Neigungen aufweisen! Steht das Fahrzeug z.B. auf einer nivellierten Hebebühne, ist dieser Arbeitsschritt nicht notwendig. Die Messung vom Sturz erfolgt mit Hilfe vom Inklinometer. Damit der Sturz korrekt gemessen werden kann, ist ein Abgleich mit der aktuellen Radaufstandsflächen erforderlich. Somit wird sichergestellt, dass das Inklinometer und Fahrzeug die gleichen Winkel aufweisen.

Beim Einsatz auf einer Bühne wie folgt vorgehen.

- 1. Spurskala hinter die Hinterräder legen.
- 2. Inklinometer mit dem Display zur Fahrzeugaußenseite auf das Gestänge der Spurskala hängen. Steht das Fahrzeug auf dem Boden, dass Gestänge der Spurskala auf die Verschiebesicherung, hinter den Drehteller legen Achtung! Das Display vom Inklinometer muss unabhängig von der Fahrzeugseite, immer zur Fahrzeugaußenseite ausgerichtet sein!
- 3. Inklinometer einschalten.
- 4. Anschließend auf ,,0'' drücken. Nun übernimmt das Inklinometer den Winkelwert der Radaufstellfläche.

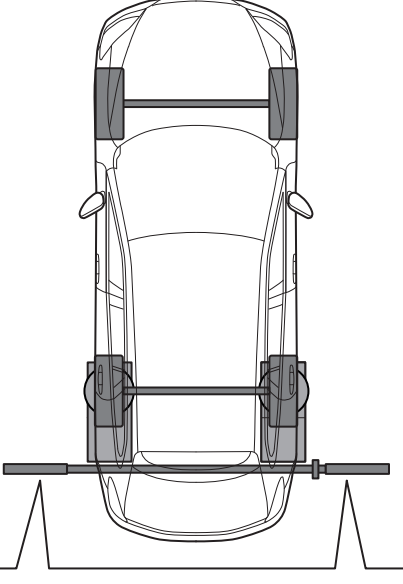

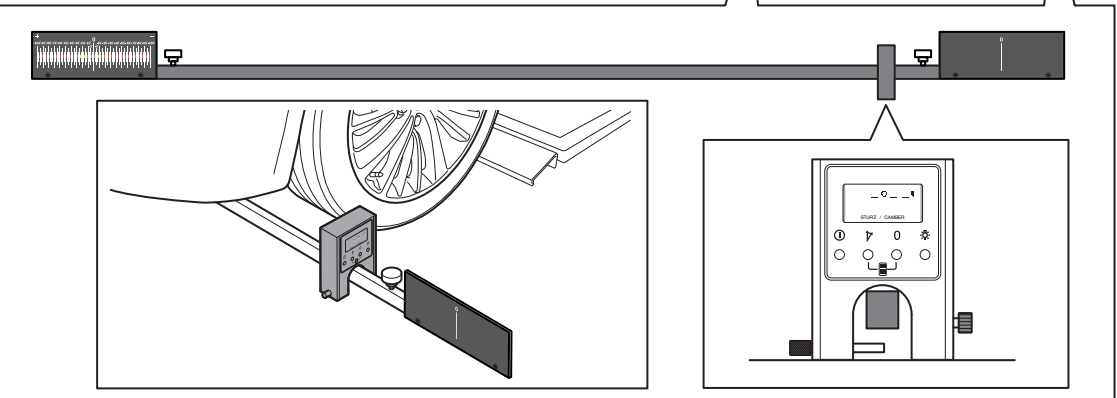

Das elektr. Inklinometer auf die Messwelle setzen, mit der Rändelschraube sichern.

Im Display den aktuellen Sturzwert ablesen.

Die oben genannten Punkte für die andere Fahrzeugseite wiederholen.

Die abgelesenen Werte in die Software eingeben.

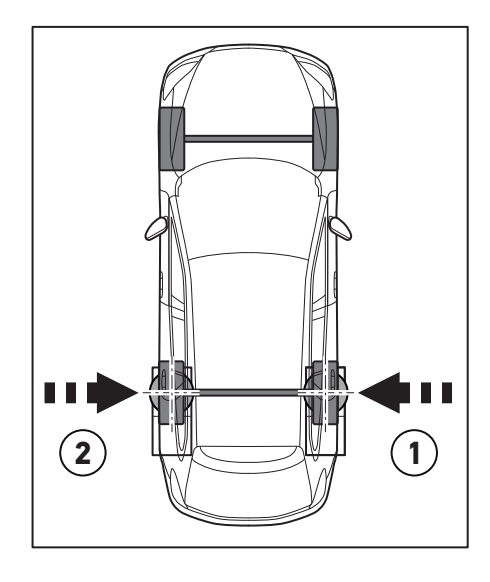

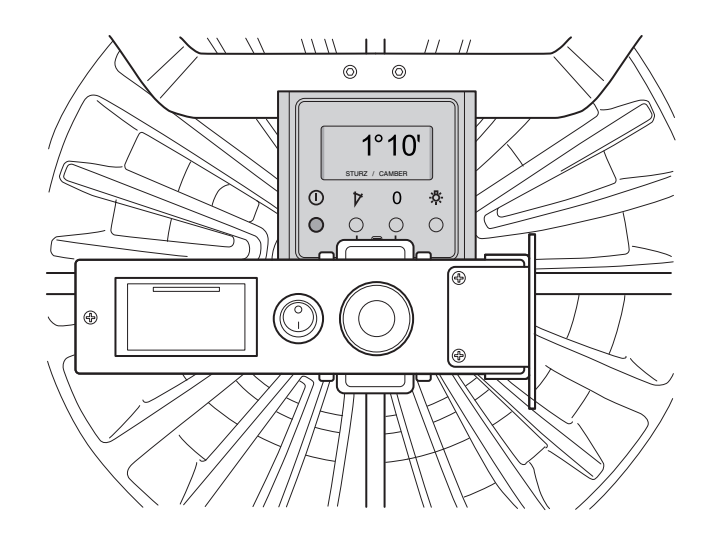

## **19. Hinterachse: Sturz messen und einstellen mit der Software**

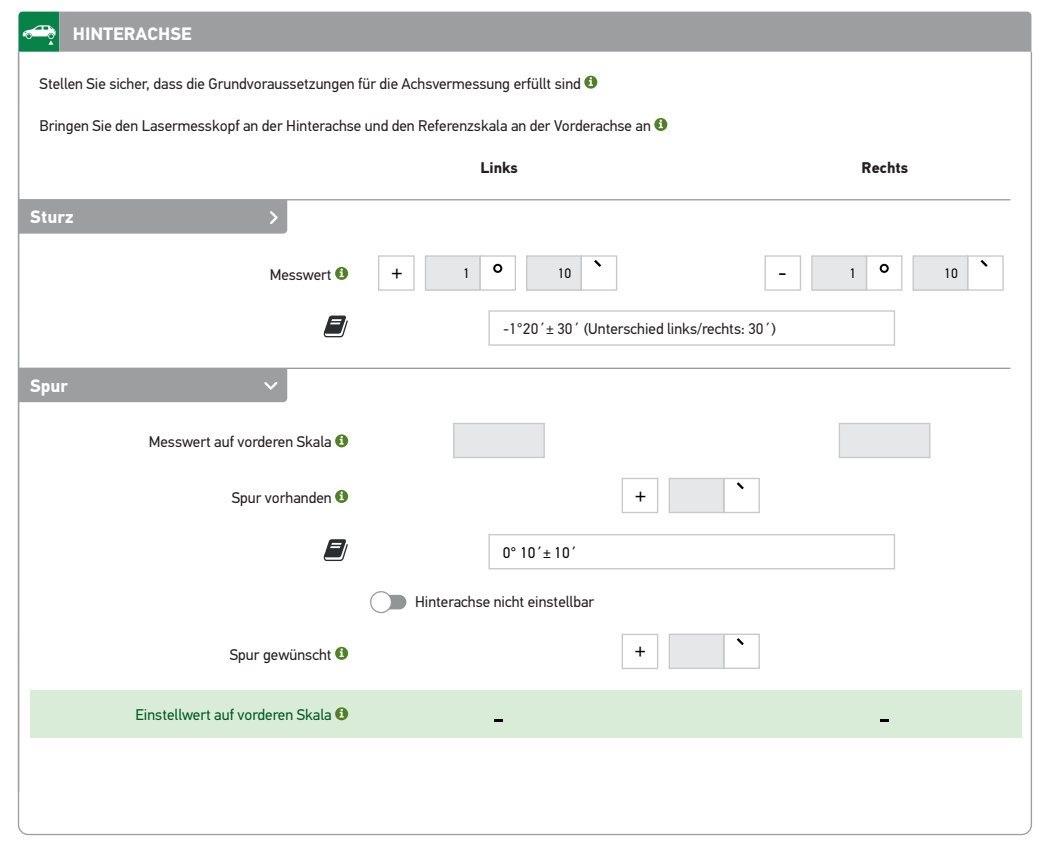

## **20. Hinterachse: Spur messen und einstellen mit der Software**

- Radaufnehmer WA mit Lasermodulen an den Hinterrädern und Radaufnehmer mit Einhängeskalen an den Vorderrädern anbringen.
- Beide Laser auf die Skalen an der Vorderachse richten.
- **Die von den Strichlasern angezeigten Werte an den Vorderachsskalen ablesen und in die Software eingeben.**

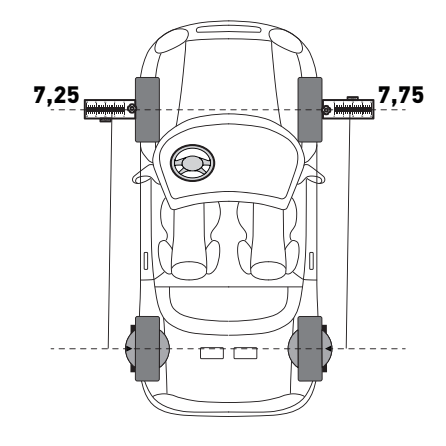

#### **20. Hinterachse: Spur messen und einstellen mit der Software**

Spurskala vor die Vorderachse legen und beide Laser darauf richten. Spurskala so einstellen, dass die Laser auf beiden Seiten die Nullmarke treffen. Im Anschluss die Feststellschrauben der Spurskala festziehen. **(Schritt 1)**

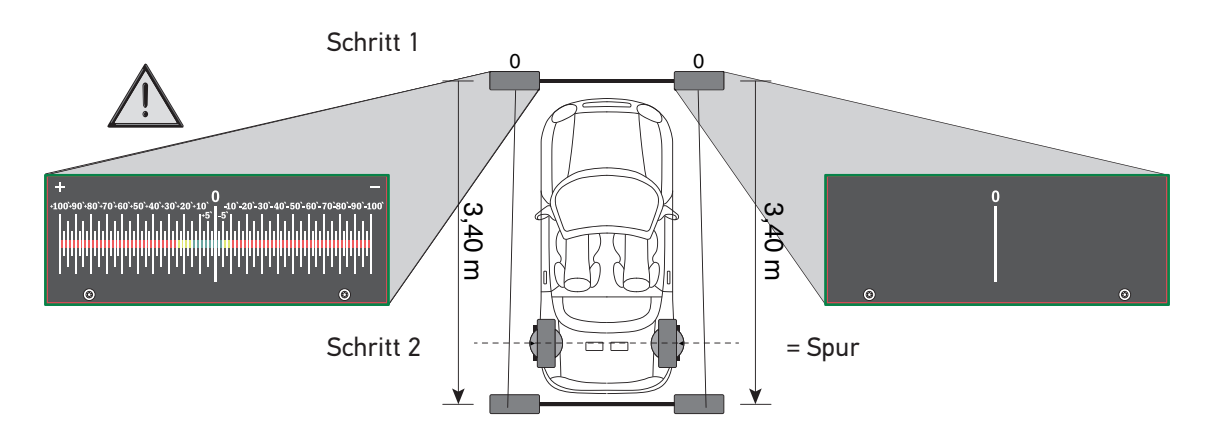

Spurskala um **3,40 m** nach hinten legen. **(Schritt 2)**

Spurskala auf der Fahrerseite auf Null positienieren. Lasermodule der Radaufnehmer so verdrehen, dass die Laserstriche auf der Spurskala zu sehen sind.

#### **Auf der Beifahrerseite den Spurwert ablesen und in die Software eingeben. Dieser Wert stellt die Gesamtspur der Hinterachse vom Fahrzeugs dar.**

Darauf achten, dass das richtige Vorzeichen (+ oder -) mit eingegeben wird!

## **20. Hintererachse: Spur messen und einstellen mit der Software**

- Den gewünschten Spurwert in die Software eingeben.
- Darauf achten, dass das richtige Vorzeichen (+ oder -) mit eingegeben wird!

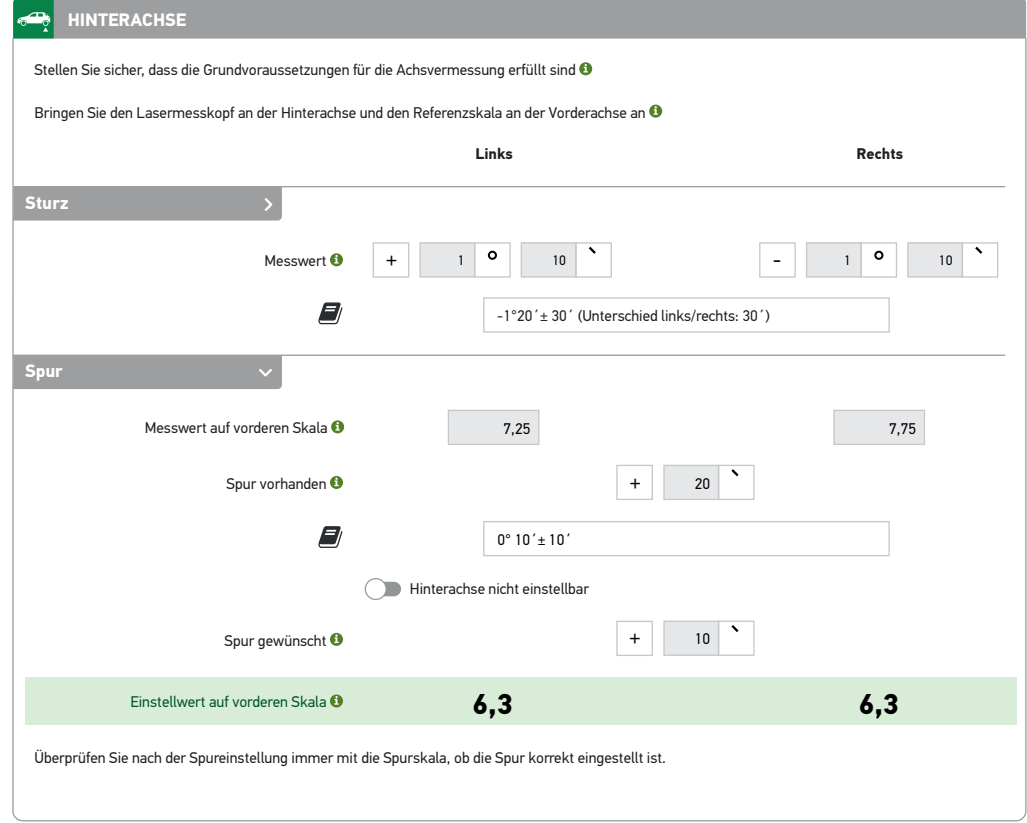

Den von der Software errechneten Einstellwert mit den Pfeilspitzen an den Einhängeskalen links und rechts markieren. Siehe Grafik

Beide Laser auf die Einhängeskalen an der Vorderachse richten.

Die Spur der Hinterachse einstellen, bis die Strichlaser den vorgegebenen Wert an den Einhängeskalen an der Vorderachse erreicht haben.

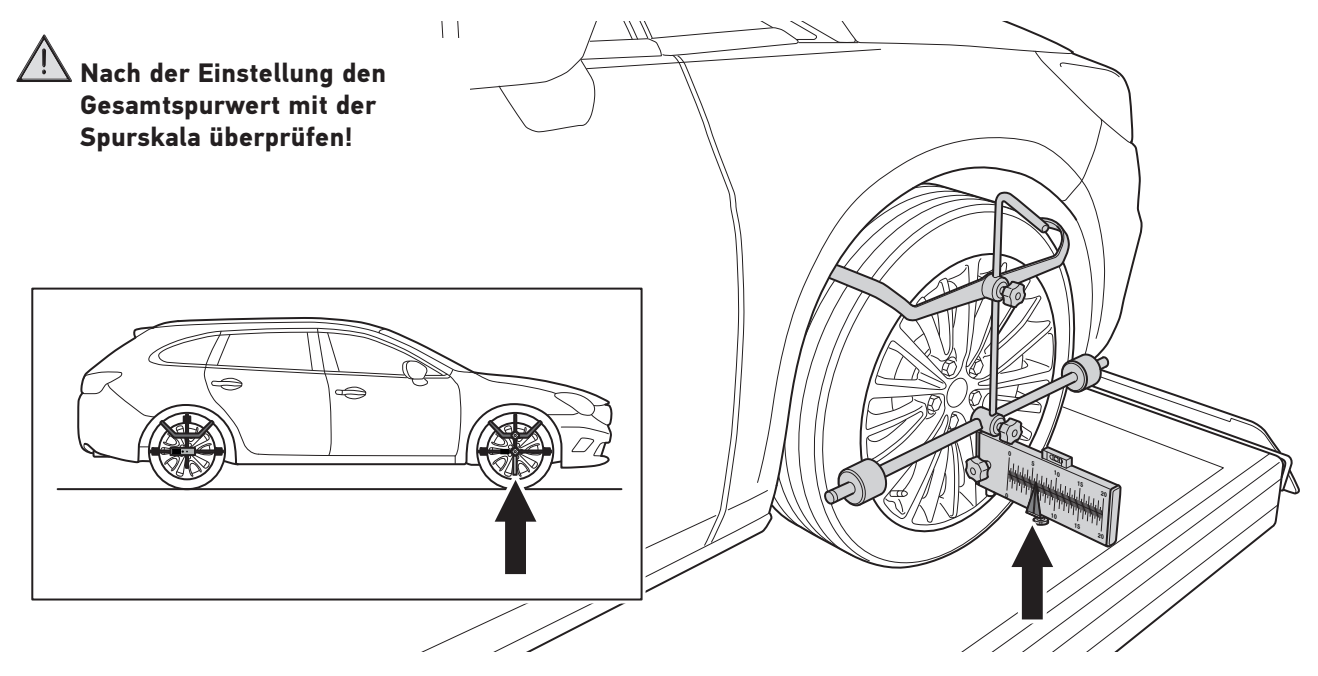

## **21. Vorderachse: Sturz messen und einstellen mit der Software**

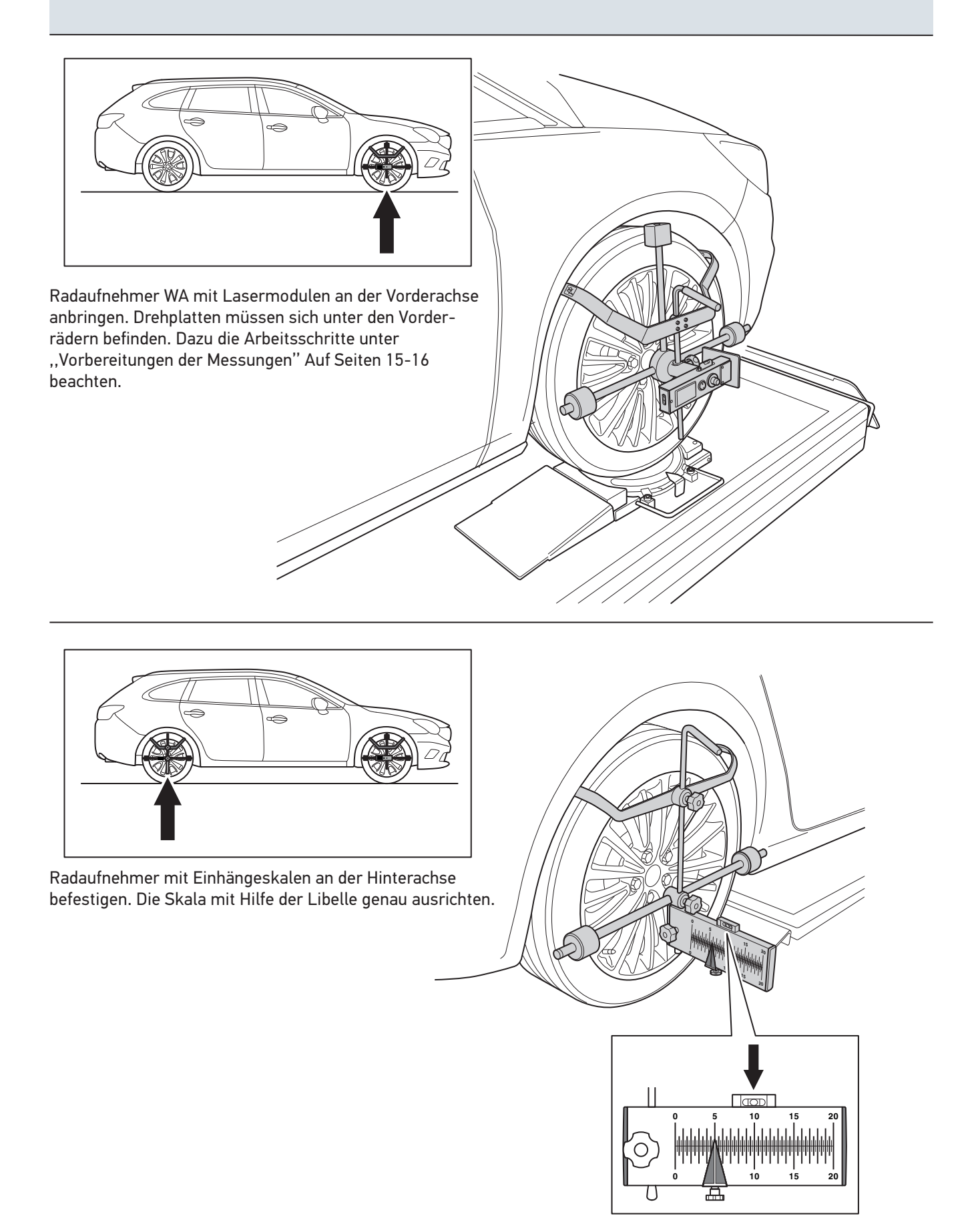

## **21. Vorderachse: Sturz messen und einstellen mit der Software**

#### **Nullen vom Inklinometer:**

Das Nullen vom Inklinometer ist erforderlich, wenn die Radaufstandflächen Unebenheiten oder unterschiedliche Neigungen aufweisen! Steht das Fahrzeug z.B. auf einer nivellierten Hebebühne, ist dieser Arbeitsschritt nicht notwendig. Die Messung vom Sturz erfolgt mit Hilfe vom Inklinometer. Damit der Sturz korrekt gemessen werden kann, ist ein Abgleich mit der aktuellen Radaufstandsflächen erforderlich. Somit wird sichergestellt, dass das Inklinometer und Fahrzeug die gleichen Winkel aufweisen.

Beim Einsatz auf einer Bühne wie folgt vorgehen.

- 1. Spurskala hinter die Hinterräder legen.
- 2. Inklinometer mit dem Display zur Fahrzeugaußenseite auf das Gestänge der Spurskala hängen. Steht das Fahrzeug auf dem Boden, dass Gestänge der Spurskala auf die Verschiebesicherung, hinter den Drehteller legen Achtung! Das Display vom Inklinometer muss unabhängig von der Fahrzeugseite, immer zur Fahrzeugaußenseite ausgerichtet sein!
- 3. Inklinometer einschalten.
- 4. Anschließend auf ,,0'' drücken. Nun übernimmt das Inklinometer den Winkelwert der Radaufstellfläche.

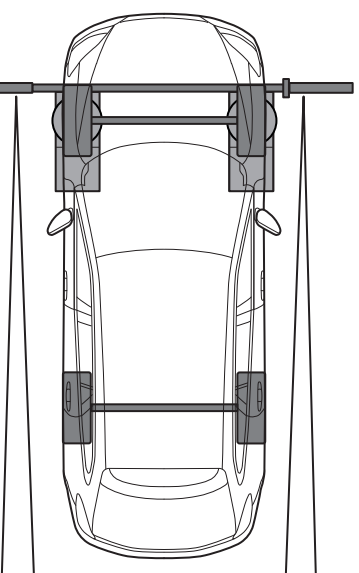

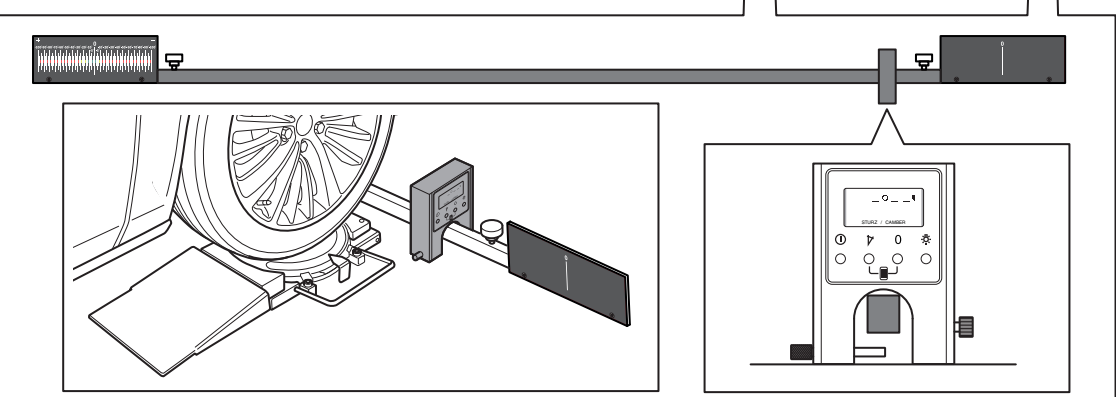

Das elektr. Inklinometer auf die Messwelle setzen, mit der Rändelschraube sichern.

Im Display den aktuellen Sturzwert ablesen.

Die oben genannten Punkte für die andere Fahrzeugseite wiederholen.

Die abgelesenen Werte in die Software eingeben.

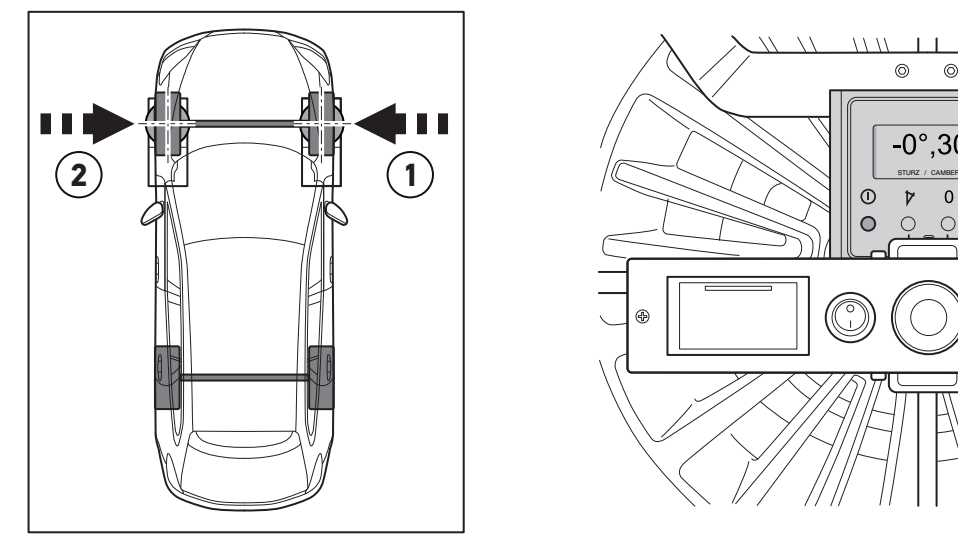

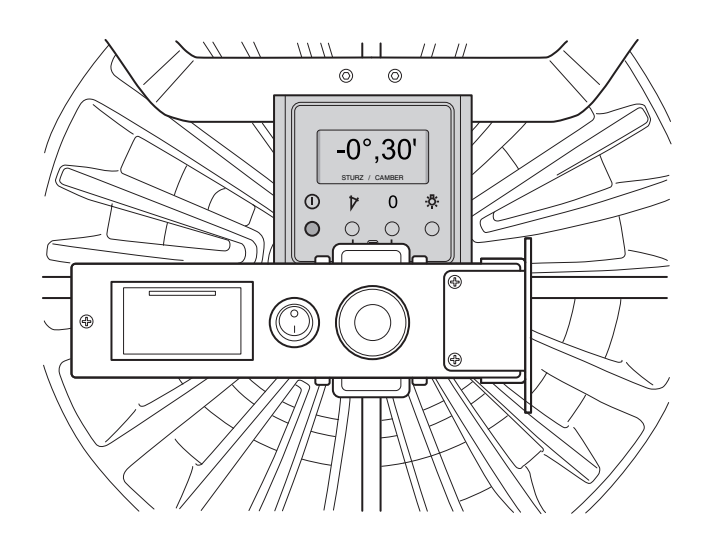

## **21. Vorderachse: Sturz messen und einstellen mit der Software**

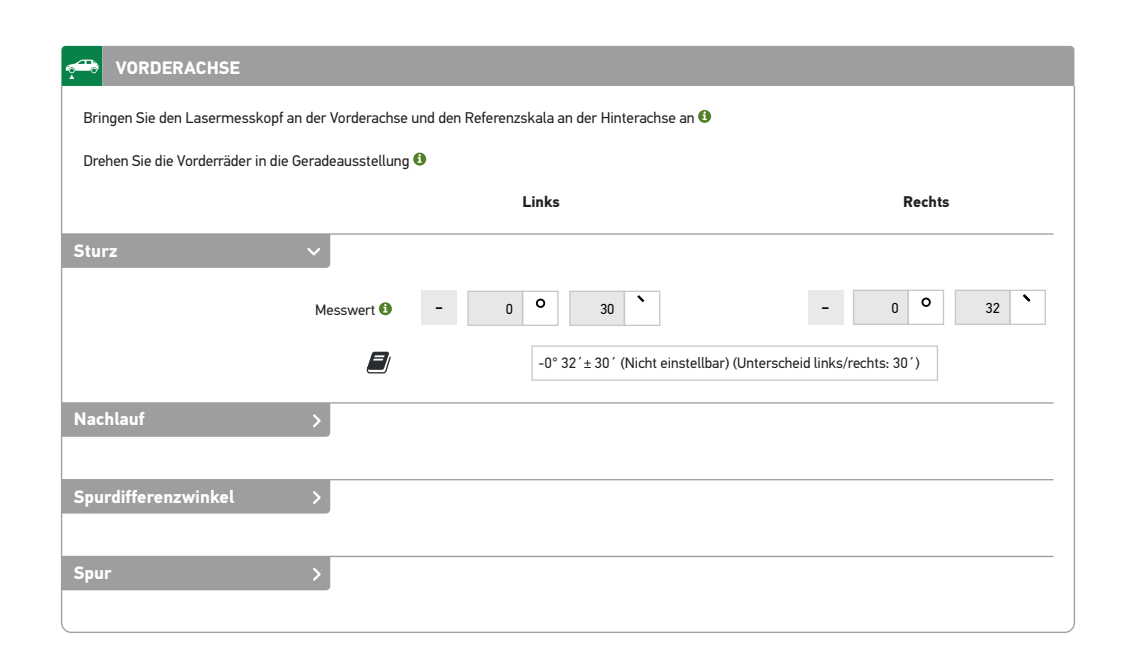

#### **22. Vorderachse: Nachlauf /Spreizung messen mit der Software**

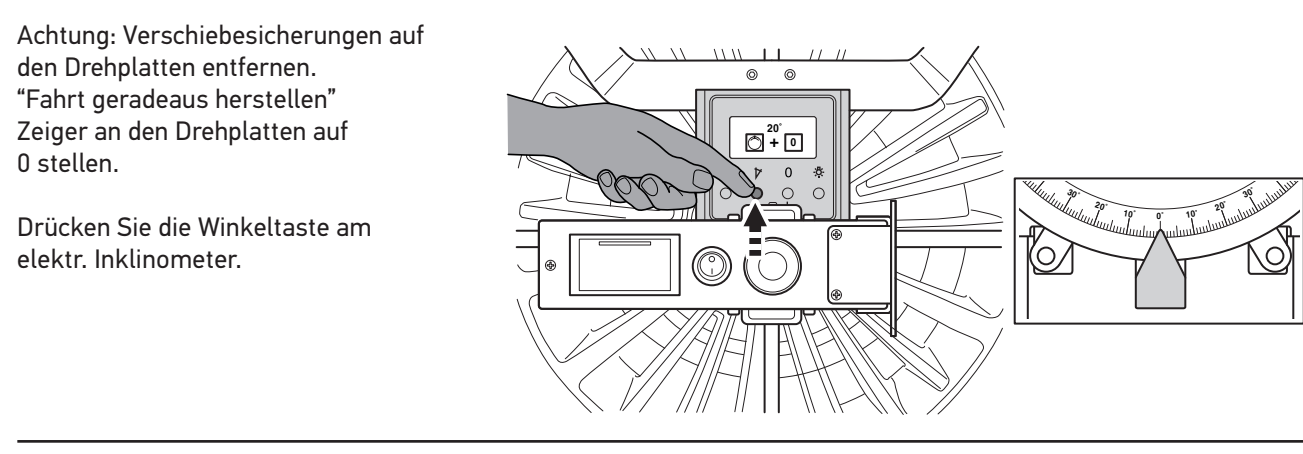

Schwenken Sie das Rad bis zur 20° Marke auf Drehplatte nach vorne in den Radkasten und drücken Sie die 0 Taste am elektr. Inklinometer.

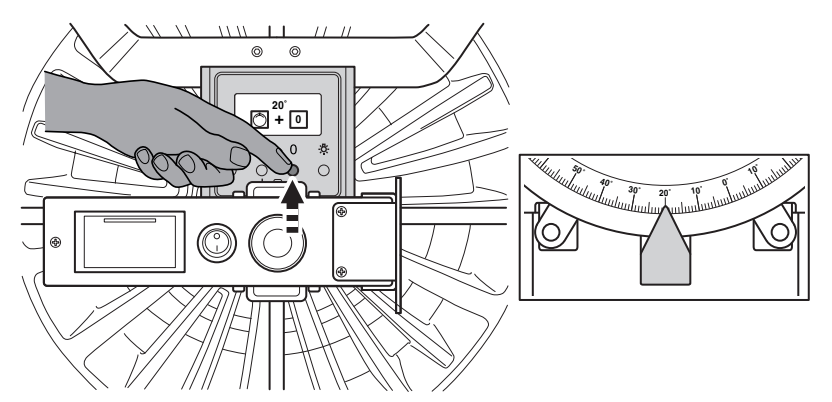

## **22. Vorderachse: Nachlauf /Spreizung messen mit der Software**

Schwenken Sie nun das Rad in die andere Richtung bis zur 20° Markierung und lesen sie im Display den Nachlaufwert ab.

Die abgelesenen Werte in die Software eingeben.

Für eine exate Spreizungsmessung muss die Fußbremse festgestellt werden!

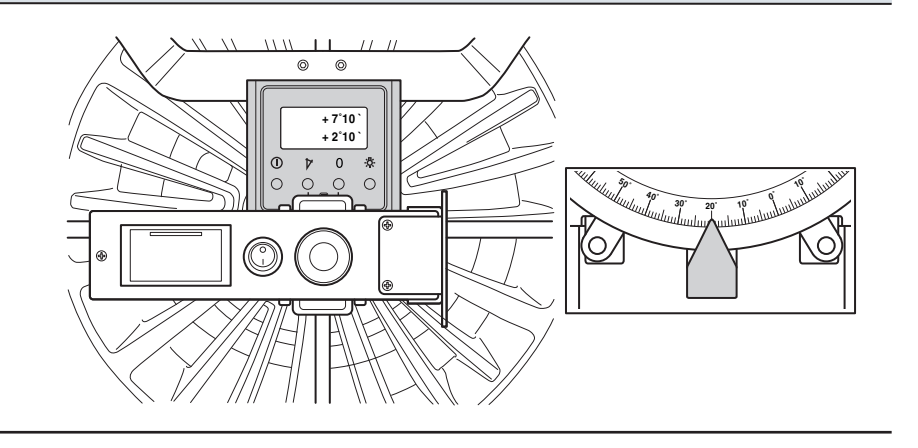

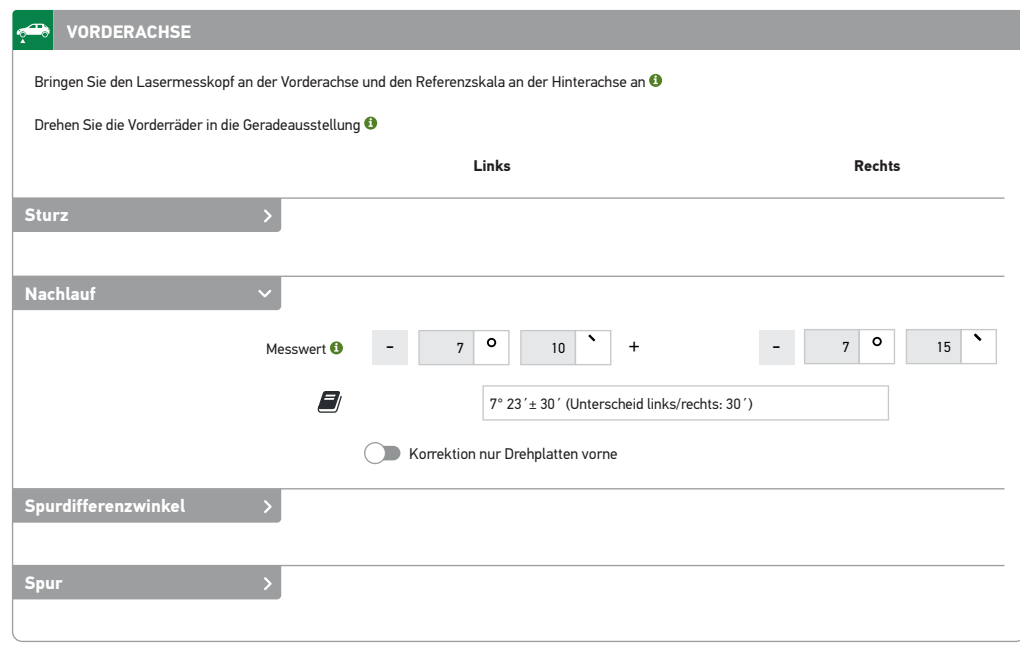

Sollte der Radkasten für die Einschlagmessung zu klein sein, kann der Messkopf tiefer gehängt werden. Das hat keinen Einfluss auf das Messergebnis!

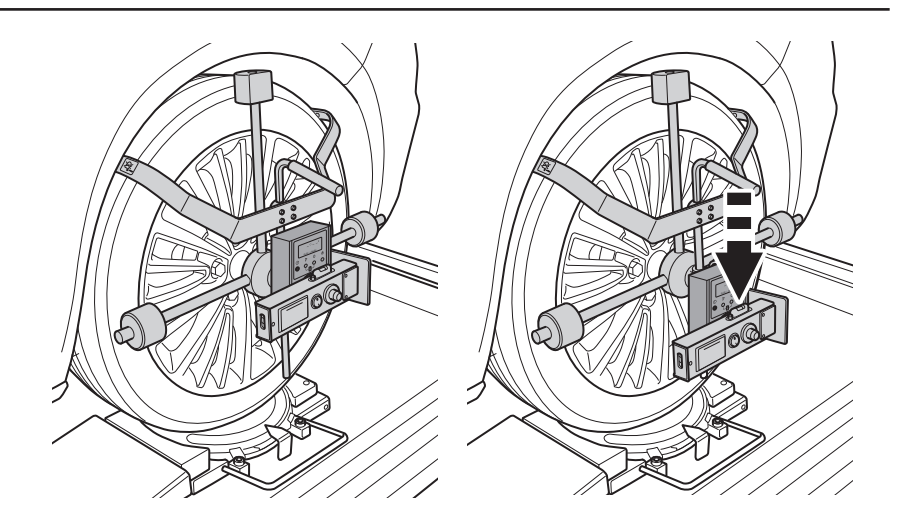

## **23. Vorderachse: Spurdifferenzwinkel messen mit der Software**

Achtung: Verschiebesicherungen auf den Drehplatten entfernen. "Fahrt geradeaus herstellen"

Stellen sie die Zeiger an beiden Drehplatten auf "0"

Schwenken sie das Rad auf der Beifahrerseite bis zur 20° Marke. Auf der Fahrerseite lesen sie den Wert ab, z.B. 18°. Der Spurdifferenzwinkel beträgt dann 2°.

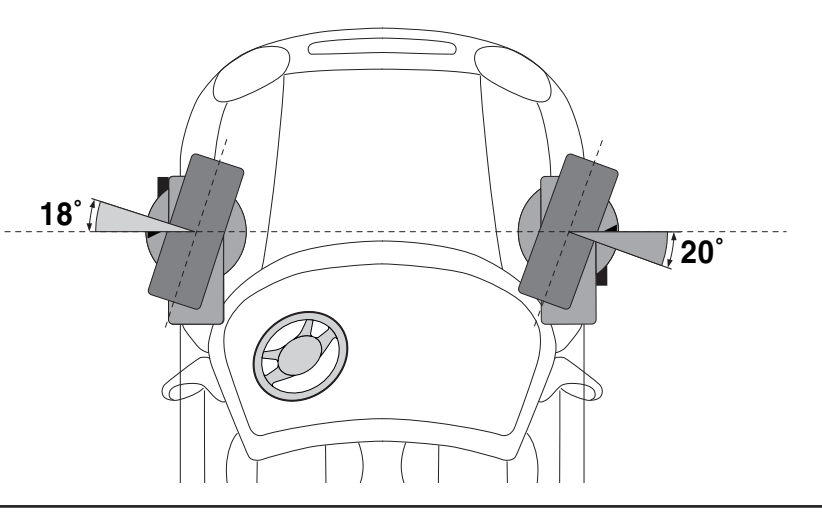

Wiederholen sie den Vorgang an der Fahrerseite.

Die Spurdifferenzwinkel für beide Seiten in die Software eintragen.

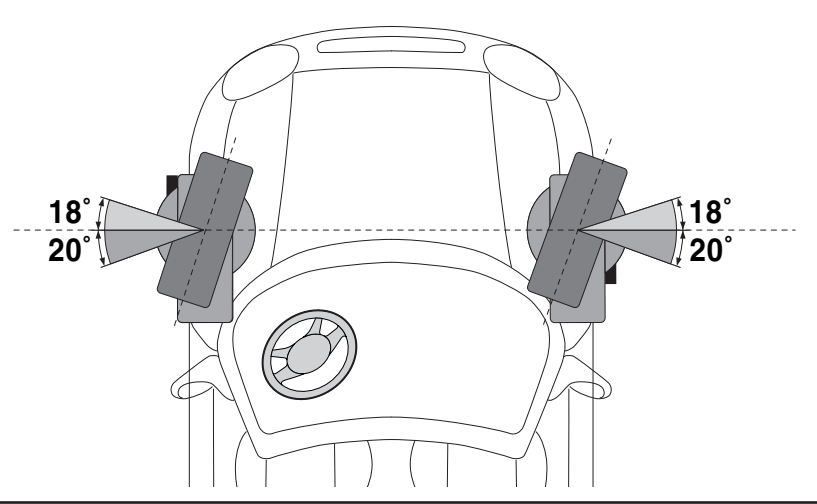

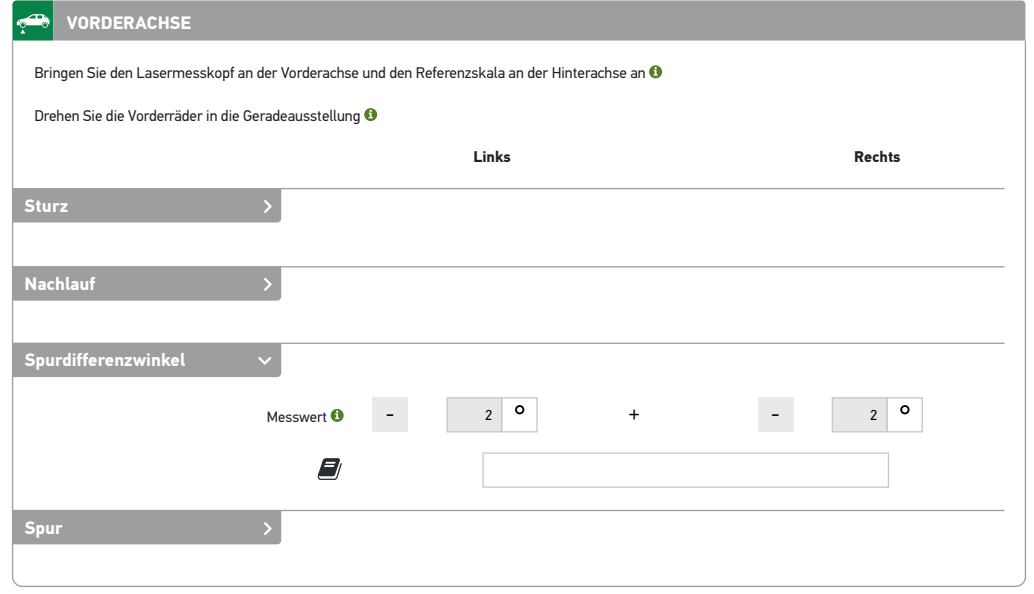

## **24. Vorderachse: Spur messen und einstellen mit der Software**

- Radstand messen und in die Software eingeben.
- Lenkrad gerade drehen und festsetzen.

Lenkradfeststeller an der A-Saule, nicht an der Frontscheibe ansetzen!

• **Die vom Strichlaser angezeigten Werte an den Einhängeskalen an der Hinterachse ablesen und in die Software eingeben.**

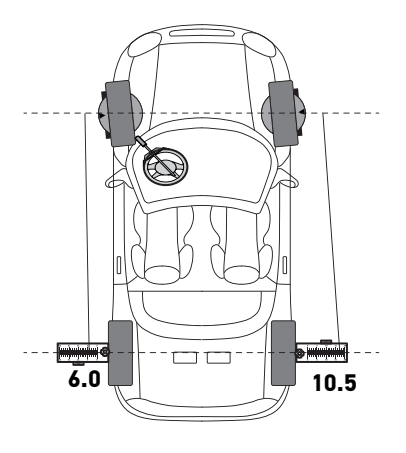

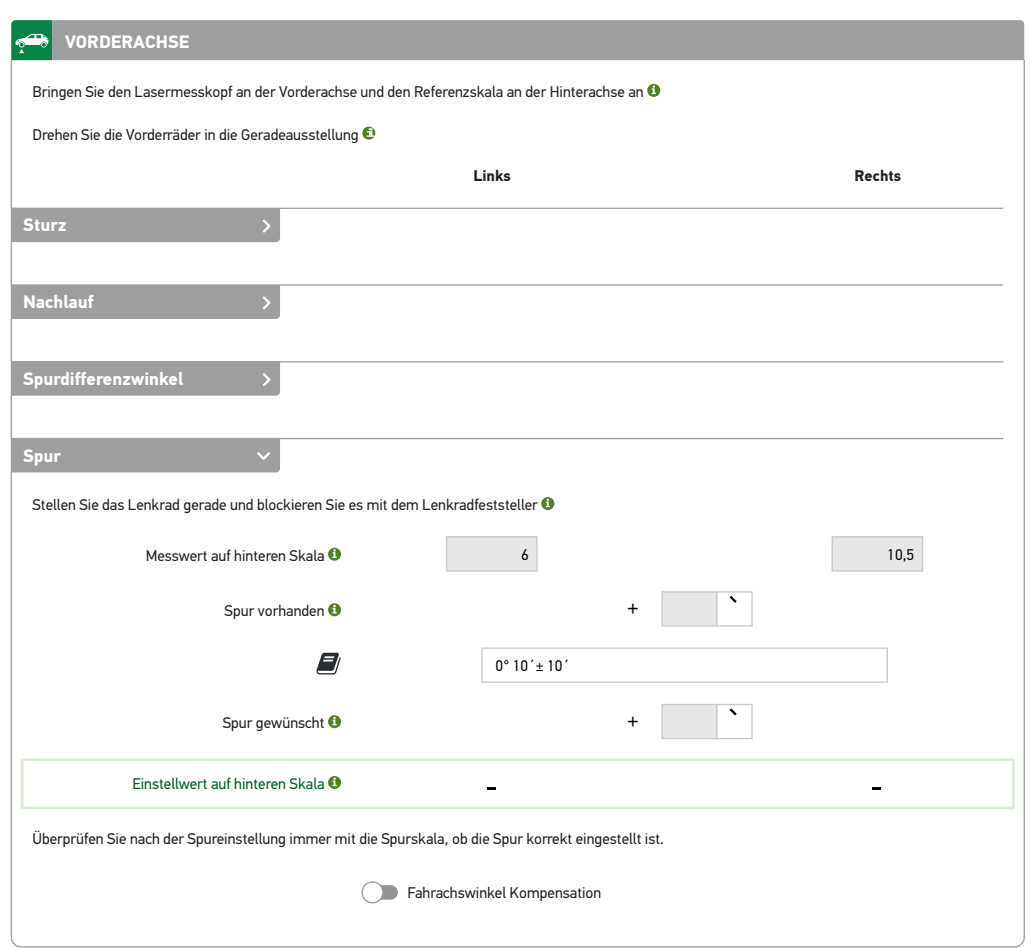

## **24. Vorderachse: Spur messen und einstellen mit der Software**

Spurskala vor die Vorderachse legen und beide Laser darauf richten. Spurskala so einstellen, dass die Laser auf beiden Seiten die Nullmarke treffen. **(Schritt 1)**

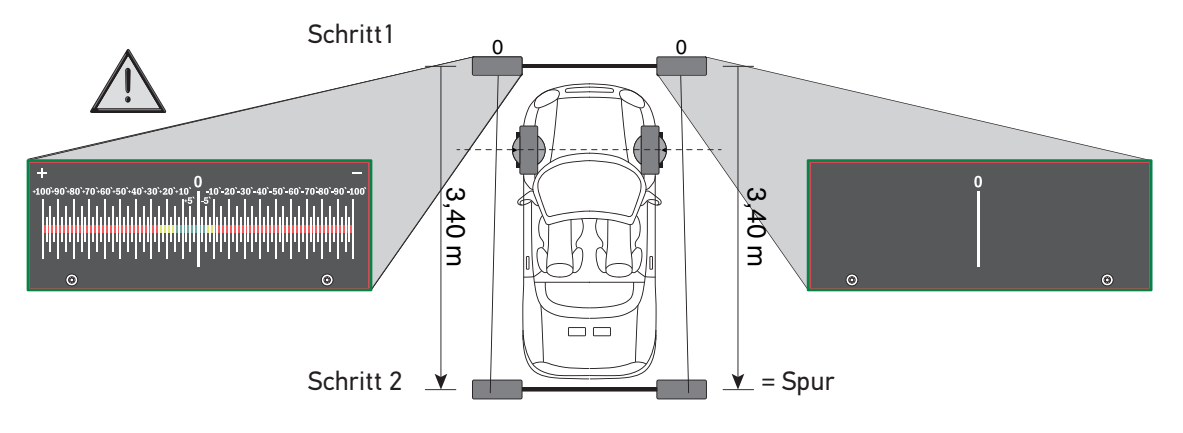

#### Spurskala um **3,40 m** nach hinten legen. **(Schritt 2)**

Spurskala auf der Fahrerseite auf Null positienieren.

#### **Auf der Beifahrerseite den vorhandenen Spurwert ablesen und in die Software eingeben.**

Darauf achten, dass das richtige Vorzeichen (+ oder -) mit eingegeben wird!

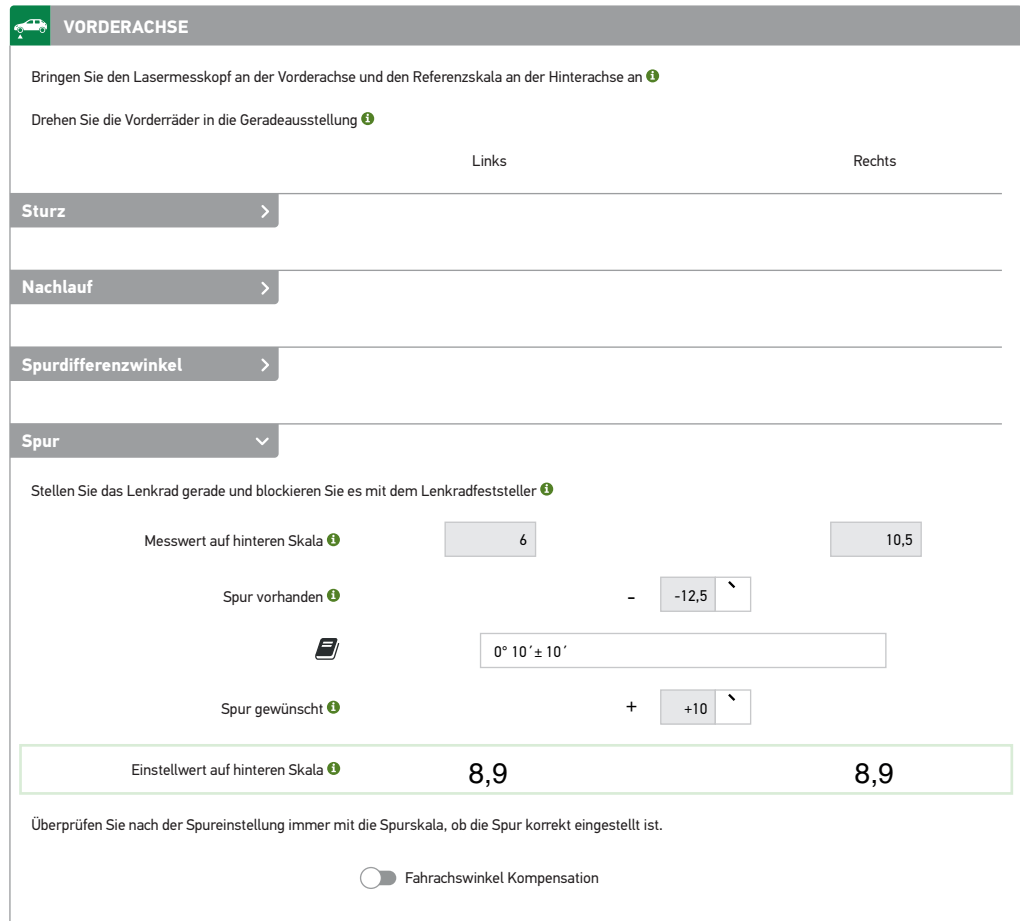

## **24. Vorderachse: Spur messen und einstellen mit der Software**

Den von der Software errechneten Einstellwert mit den Pfeilspitzen an den Einhängeskalen an der Hinterache links und rechts markieren. In diesem Fall 8,9', siehe Grafik.

Beide Laser auf die Einhängeskalen an der Hinterachse richten.

Die Spurstangen der Vorderachse drehen bis die Strichlaser den vorgegeben Wert an den Einhängeskalen an der Hinterachse erreicht haben.

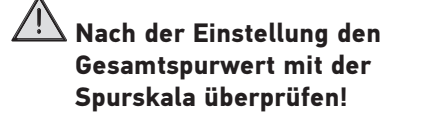

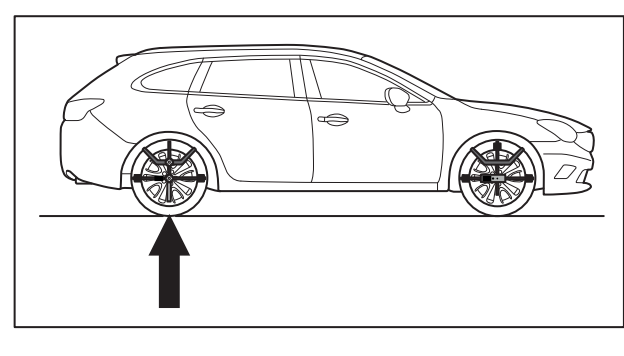

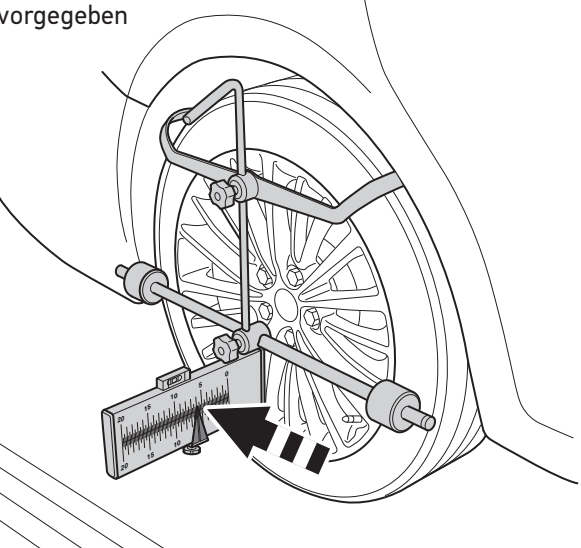

#### **25. Optional können die Spurwerte auch mit dem Inklinometer ermittelt werden. Dazu wie folgt vorgehen.**

 $\mathbf{I}(\mathbf{2})$ **4. Vorderachse: Spur messen und einstellen mit dem**   $1)$  **A**  $\mathbf{H}$  (1 **Inklinometer.** Lenkrad gerade drehen und feststellen! **0° 0°** Lenkradfeststeller an der A-Saule, nicht an der Frontscheibe ansetzen!  $\circ$  $\circ$ **Einschalten**  STURZ / CAMBER STURZ / CAMBER  $\odot$  $\mathbf 0$  $\mathcal{B}$  $\vec{O}$ Þ Œ  $\Omega$  $\circ$  $\bigcirc$  $\circ$ Winkel und **3** Taste gleichzeitig drücken und 3 Sek. festhalten **<sup>4</sup>** . 阊 **3**  $\begin{bmatrix} \end{bmatrix}$   $\begin{bmatrix} \end{bmatrix}$   $\begin{bmatrix} \end{bmatrix}$   $\begin{bmatrix} \end{bmatrix}$   $\begin{bmatrix} \end{bmatrix}$   $\begin{bmatrix} \end{bmatrix}$   $\begin{bmatrix} \end{bmatrix}$   $\begin{bmatrix} \end{bmatrix}$   $\begin{bmatrix} \end{bmatrix}$   $\begin{bmatrix} \end{bmatrix}$ 

Auswahl Vorderachse oder Hinterachse mit der + oder - Taste und mit Enter bestätigen.

Beide Laser auf die Einhängeskalen an der Hinterachse richten.

Die von den Lasern an den Einhängeskalen angezeigten Werte links und rechts durch drücken der + oder - Taste eingeben und mit Enter bestätigen (Beispiel: Wert links 6,0 Wert rechts 10,5)

Den gewünschten Spurwert (Sollwert) durch drücken der + oder - Taste eingeben und mit Enter bestätigen (Beispiel: 10´)

#### **Auf das richtige Vorzeichen achten!**

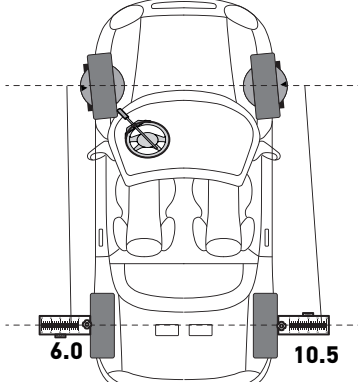

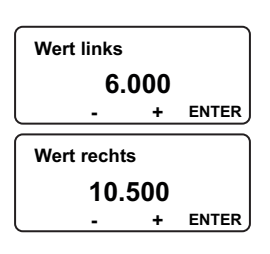

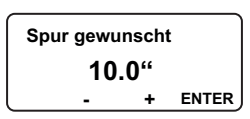

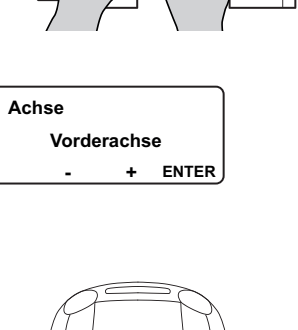

### **26. Vorderache: Spur messen und einstellen mit dem Inklinometer**

Spurskala vor die Vorderachse legen und beide Laser darauf richten. Spurskala so eintellen, dass die Laser auf beiden Seiten die Nullmarke treffen. **(Schritt 1)**

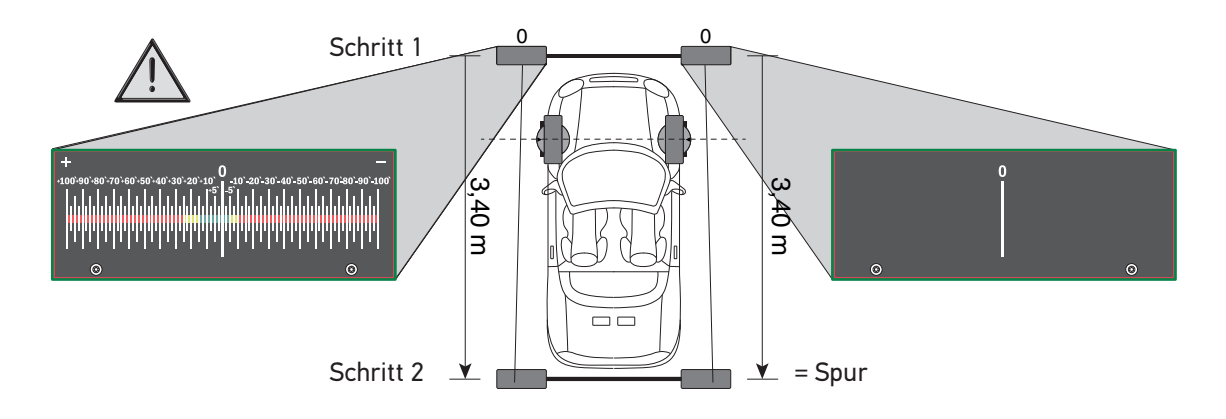

Spurskala um **3,40 m** nach hinten legen. **(Schritt 2)** Spurskala auf der Fahrerseite auf Null positionieren.

#### **Auf der Beifahrerseite den vorhandenen Spurwert ablesen.**

Den vorhandenen Spurwert durch drücken der + oder - Taste eingeben und mit Enter bestätigen (Beispiel: -12,5)

#### **Auf das richtige Vorzeichen + oder - achten!**

Radstand durch drücken der + oder - Taste eingeben und Vorderachse: Spur messen und einstellen mit dem Inklinometer mit Enter bestätigen (Mitte Vorderachse bis Mitte Hinterachse)

Den vom Inklinometer angezeigten Wert links/rechts mit den Pfeilen an den Einhängeskalen markieren.

**Spur vorhanden - + ENTER - 12,5"**

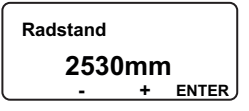

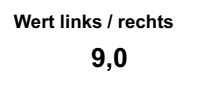

Die Spurstangen der Vorderachse drehen, bis die Strichlaser den vorgegeben Wert an den Einhängeskalen an der Hinterachse erreicht haben.

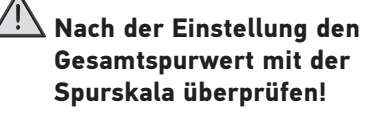

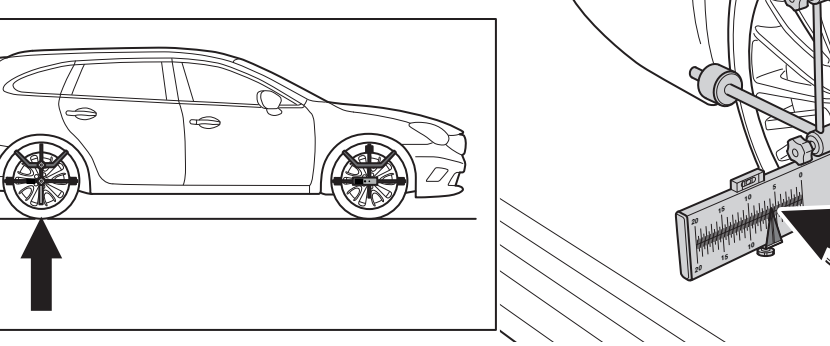

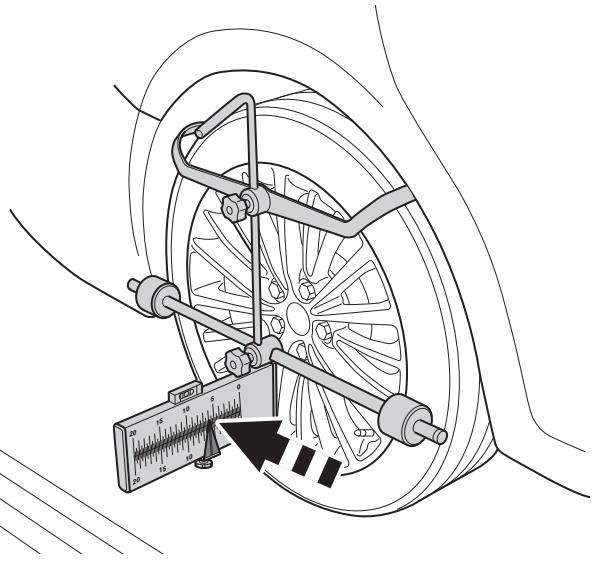

## **27. Hinterachse: Spur messen und einstellen mit dem Inklinometer**

Radaufnehmer WA mit Lasermodulen an der Hinterachse und die Radaufnehmer mit den Einhängeskalen an der Vorderachse anbringen.

#### **Einschalten**

Winkel und **1** Taste gleichzeitig drücken und 3 Sek. festhalten **<sup>2</sup>** .

Auswahl Vorderachse oder Hinterachse mit der + oder - Taste und mit Enter bestätigen.

Beide Laser auf die Einhängeskalen an der Vorderachse richten.

Die von den Lasern an den Einhängeskalen anzeigten Werte links und rechts durch drücken der + oder - Taste eingeben und mit Enter bestätigen (Beispiel: Wert links 6,0 Wert rechts 10,5)

Den gewünschten Spurwert (Sollwert) durch drücken der + oder - Taste eingeben und mit Enter bestätigen (Beispiel: +10´)

**Auf das richtige Vorzeichen achten!**

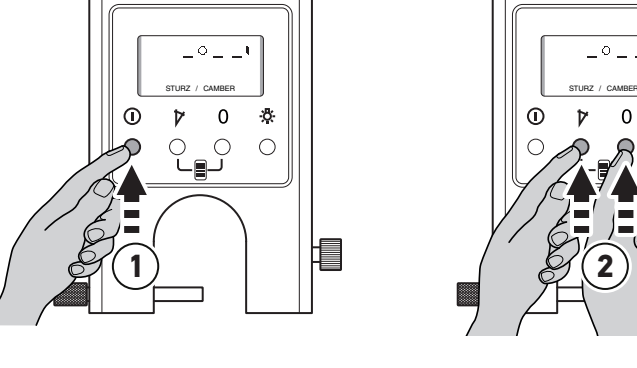

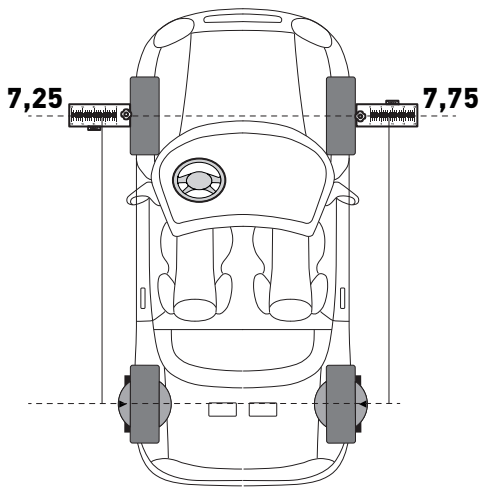

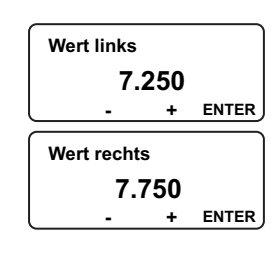

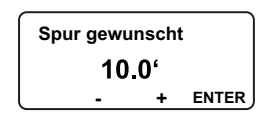

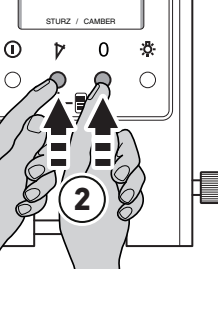

 $\circ$ 

**- + ENTER Hinterachse**

**Achse**

### **27. Hinterachse: Spur messen und einstellen mit dem Inklinometer**

Spurskala vor die Vorderachse legen und beide Laser darauf richten. Spurskala so eintellen, dass die Laser auf beiden Seiten die Nullmarke treffen. **(Schritt 1)**

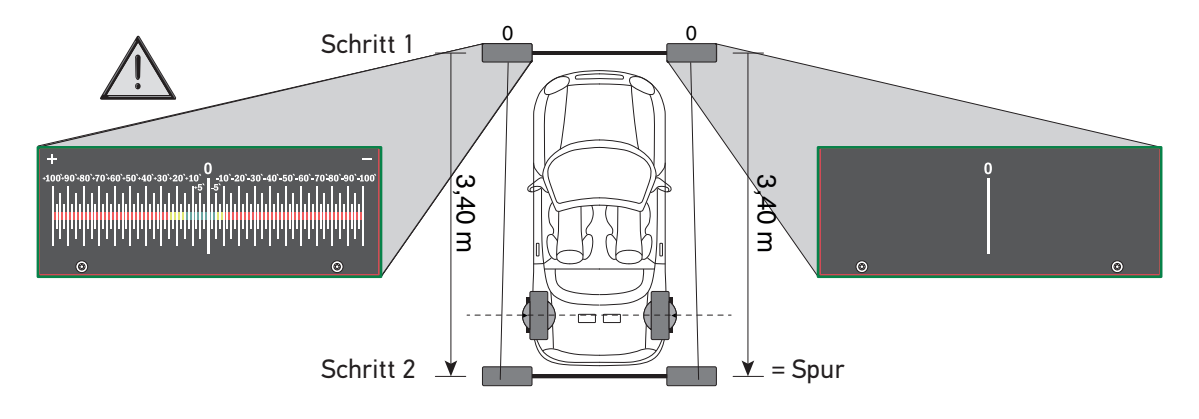

Spurskala um **3,40 m** nach hinten legen. **(Schritt 2)**

Spurskala auf der Fahrerseite auf Null positionieren.

#### **Auf der Beifahrerseite den vorhandenen Spurwert ablesen.**

Den vorhandenen Spurwert durch drücken der + oder - Taste eingeben und mit Enter bestätigen (Beispiel: -20´)

#### **Auf das richtige Vorzeichen + oder - achten!**

Radstand durch drücken der + oder - Taste eingeben und mit Enter bestätigen (Mitte Vorderachse bis Mitte Hinterachse)

Den vom Inklinometer angezeigten Wert links/rechts mit den Pfeilen an den Einhängeskalen markieren.

Die Spurstangen der Hinterachse einstellen bis die Strichlaser den vorgegeben Wert an den Einhängeskalen erreicht haben.

#### **Nach der Einstellung den Gesamtspurwert mit der Spurskala überprüfen!**

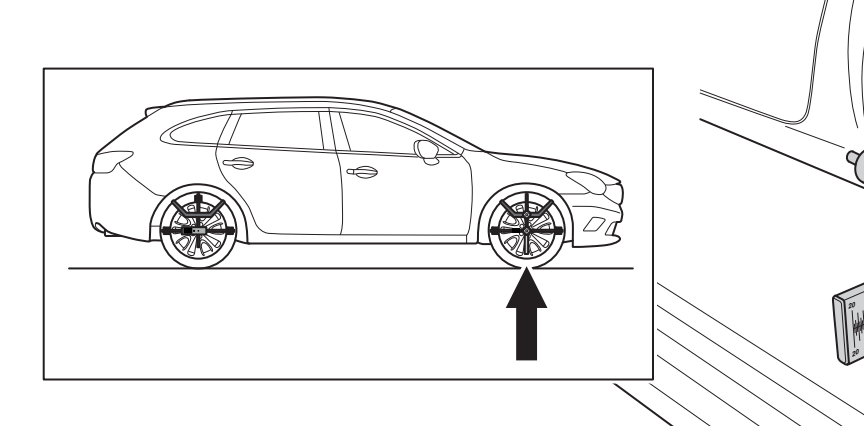

**Spur vorhanden - + ENTER - 20,0"**

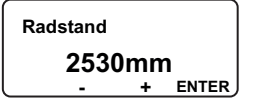

**Wert links / rechts 6,5**

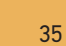

## **28. Technische Daten**

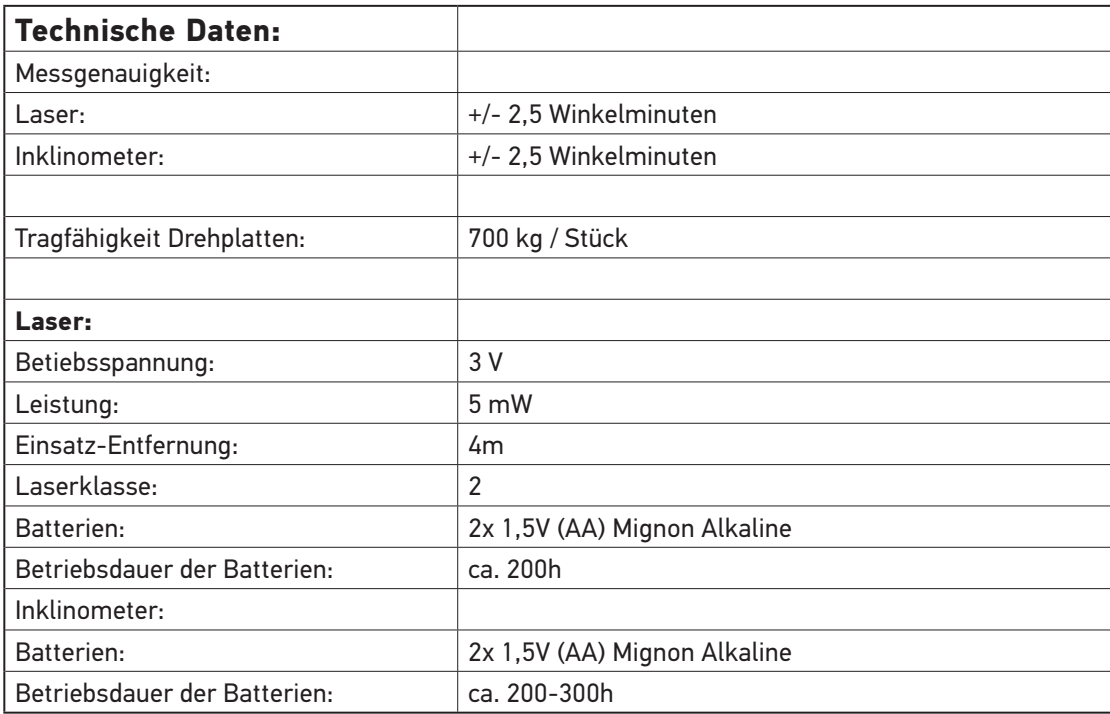

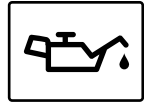

#### **Pflege und Wartung:**

Das Wheel Alignment Kit ist ein hochpräzises Messsystem. Damit die Funktionsfähigkeit und Genauigkeit nicht abnimmt, ist eine Pflege der Komponenten dringend anzuraten. Grundsätzlich sollten Sie alle Komponenten regelmaßig reinigen. Dazu benutzen Sie bitte nicht zu scharfe Reinigungsmittel. In manchen Fällen ist nach einiger Zeit eine leichte Korrosionsschicht auf den Führungswellen zu beobachten. In solch einem Fall sollten Sie rechtzeitig die Wellen mit sehr feinem Schleifpapier bearbeiten. Danach die Wellen gründlich von Schleifstaub reinigen und anschließend dünn mit handelsüblichen, säurefreien Maschinenöl einreiben.

HGS empfiehlt alle zwei Jahre, eine Kalibrierung vom Wheel Alignment Kit, durch einen autorisierten Servicedienstleister, durchführen zu lassen.

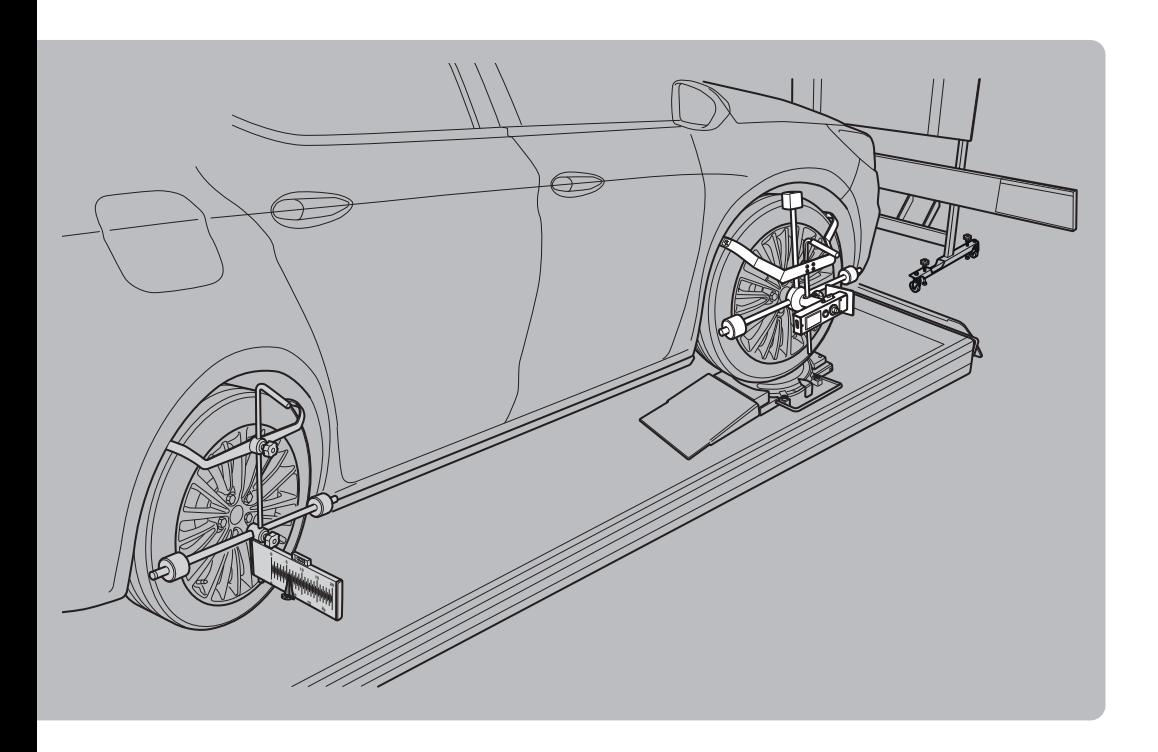

#### HELLA GUTMANN SOLUTIONS GMBH

Am Krebsbach 2<br>79241 Ihringen DEUTSCHLAND Telefon: +49 7668 9900-0 Fax: +49 7668 9900-3999 info@hella-gutmann.com info@hella-gutmann.com www.hella-gutmann.com

 $(10.001.27100.20$